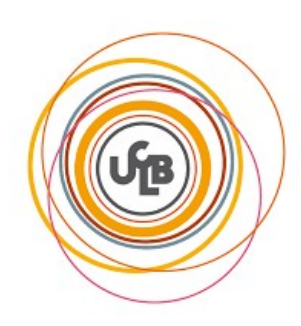

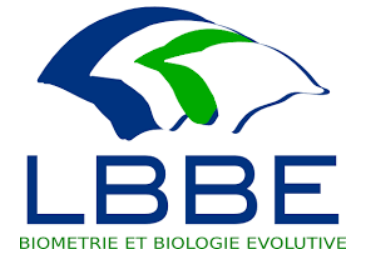

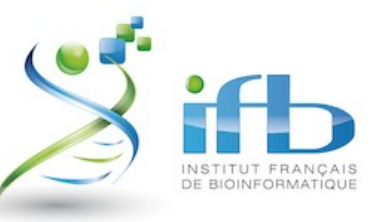

# cnrs formation entreprises

# TRAITEMENT BIOINFORMATIQUE DE DONNÉES RNA-Seq

Anamaria NECSULEA & Adil EL FILALI

18/10/2023

#### Workflow d'analyse RNA-Seq

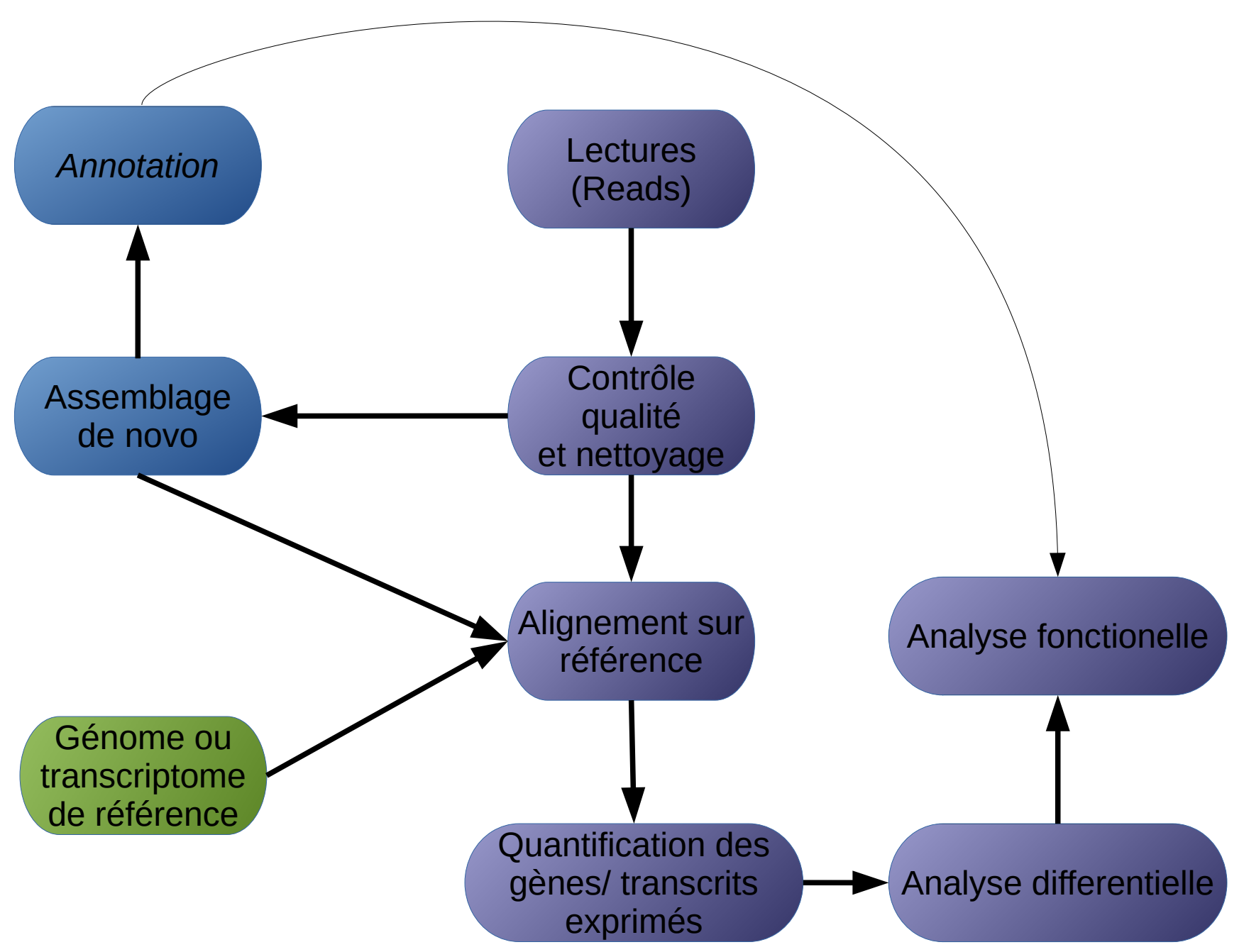

#### Workflow d'analyse RNA-Seq

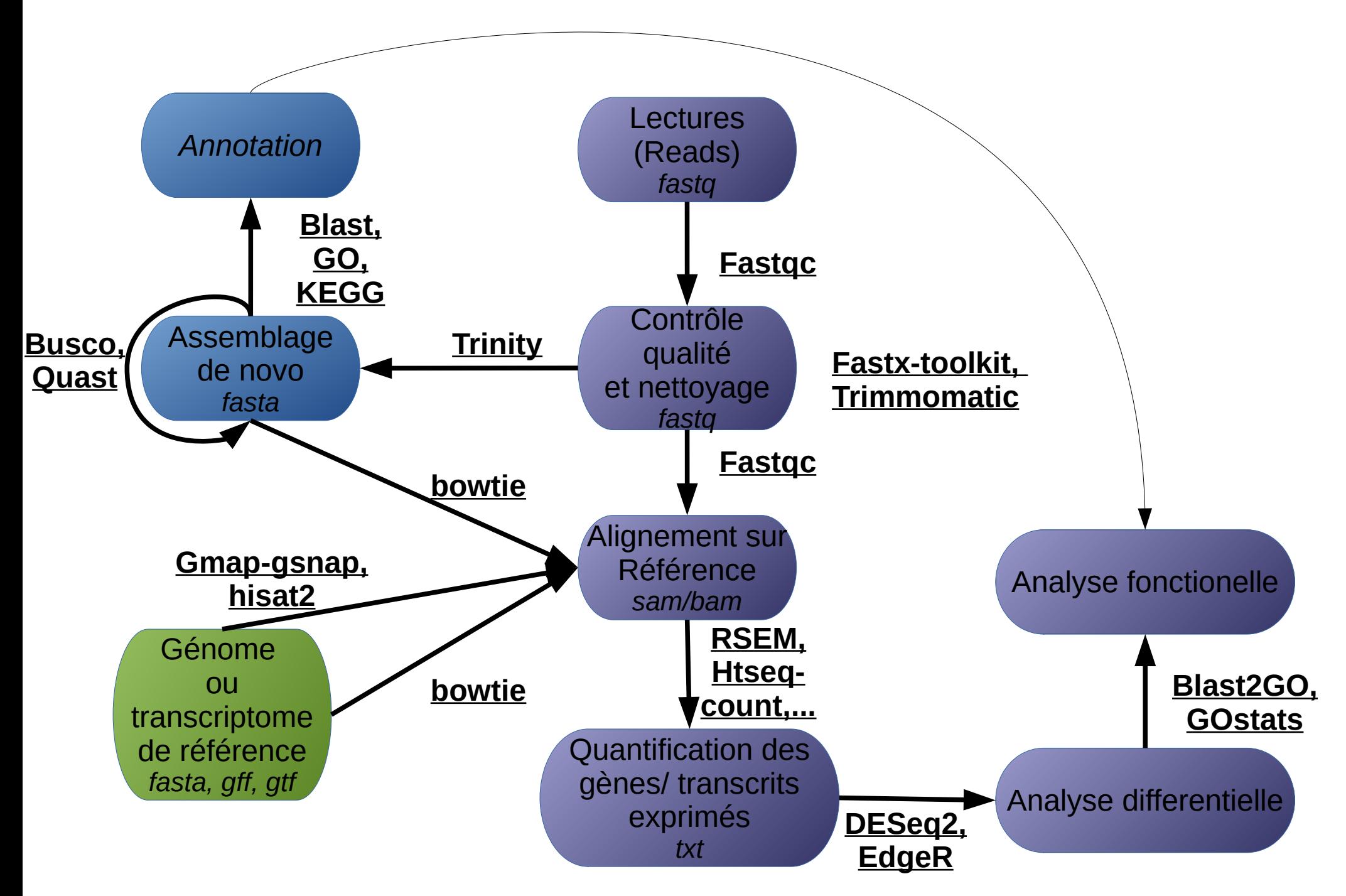

# O OMICTOOLS

#### Outils RNA-seqData visualization

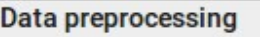

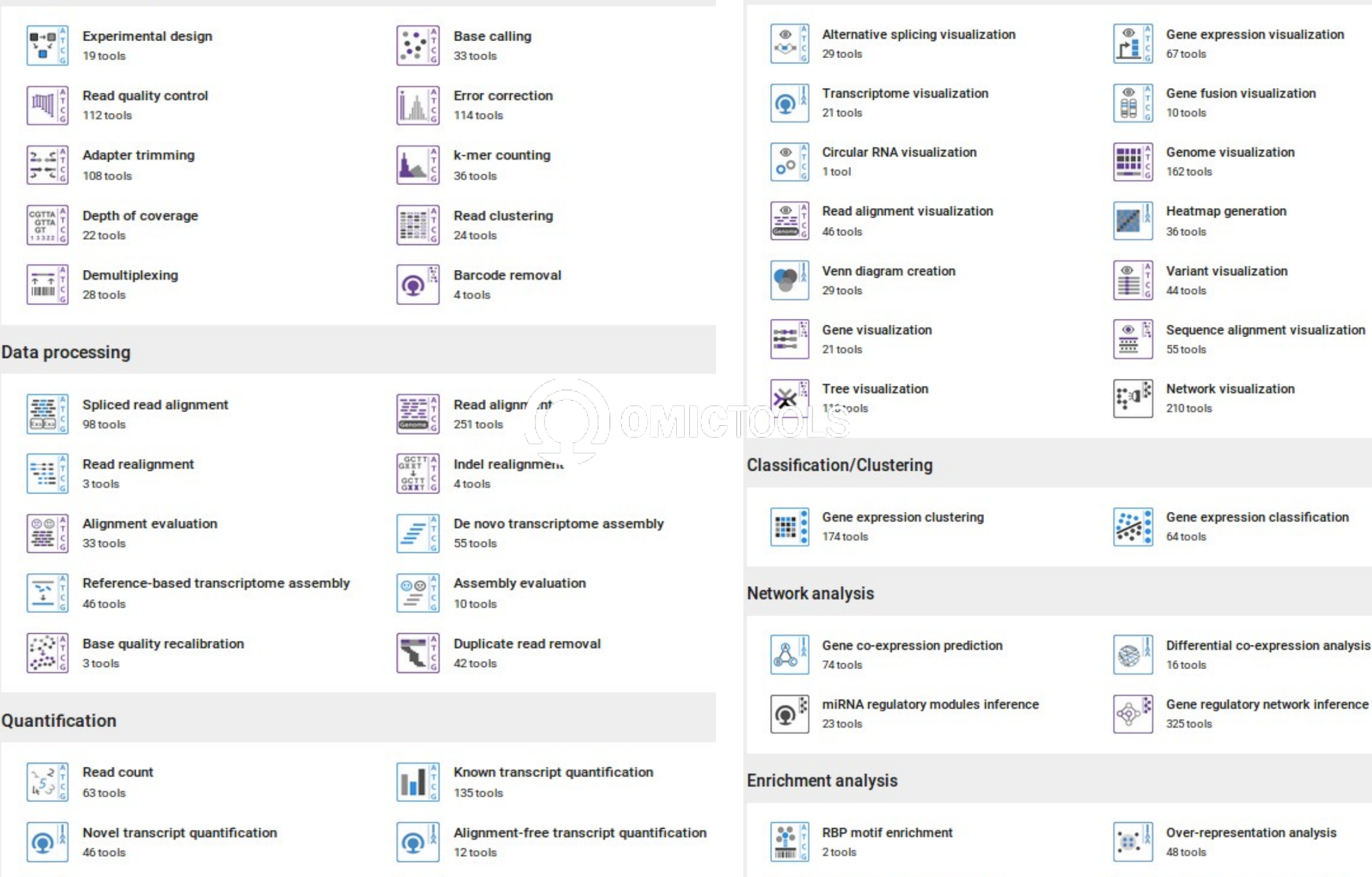

Gene set enrichment analysis

444

444

205 tools

**Topology enrichment analysis** 

Þ

70 tools

 $\Omega$ 

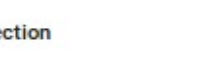

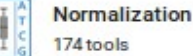

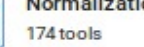

#### Workflow d'analyse RNA-Seq

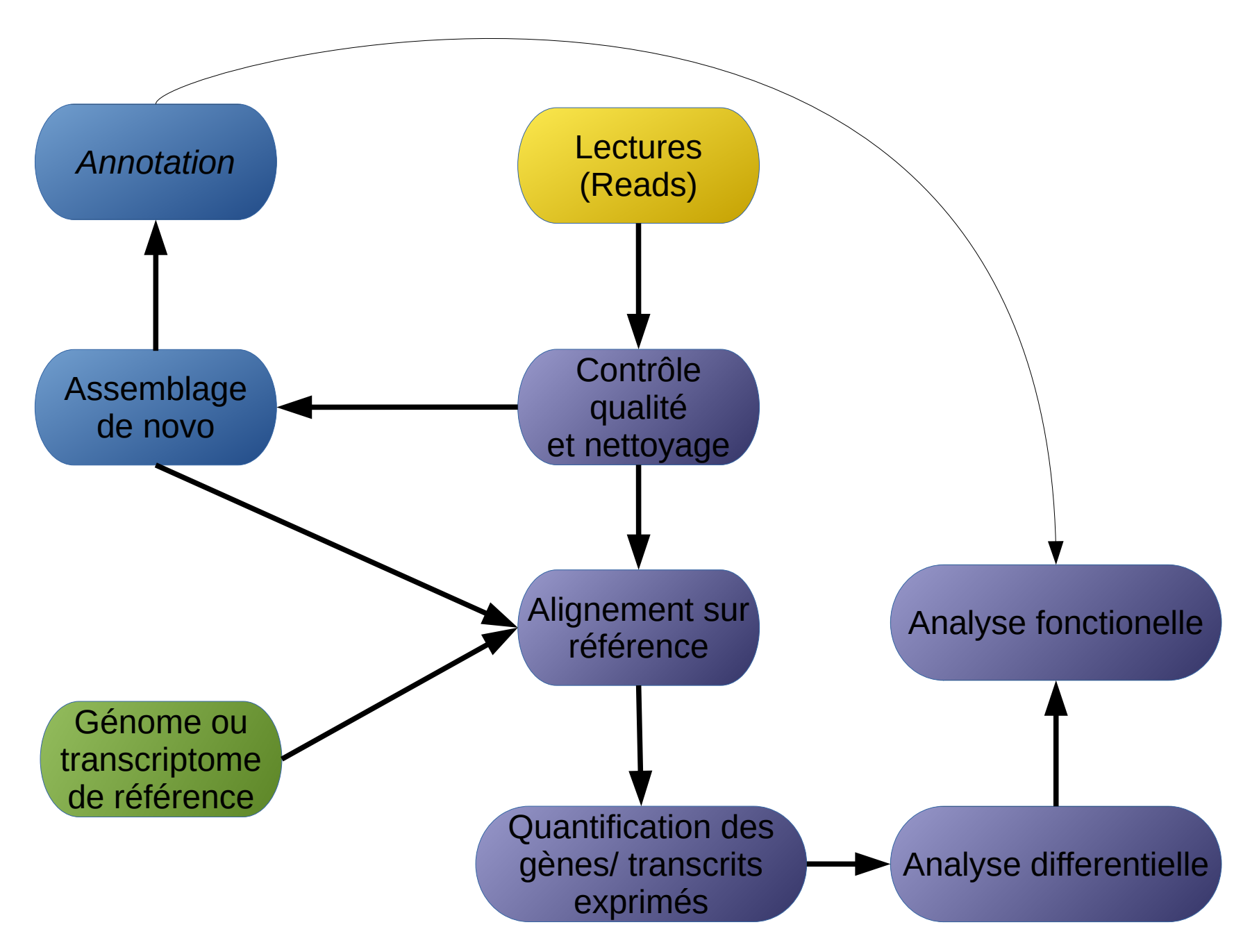

# Lectures (*fastq)*

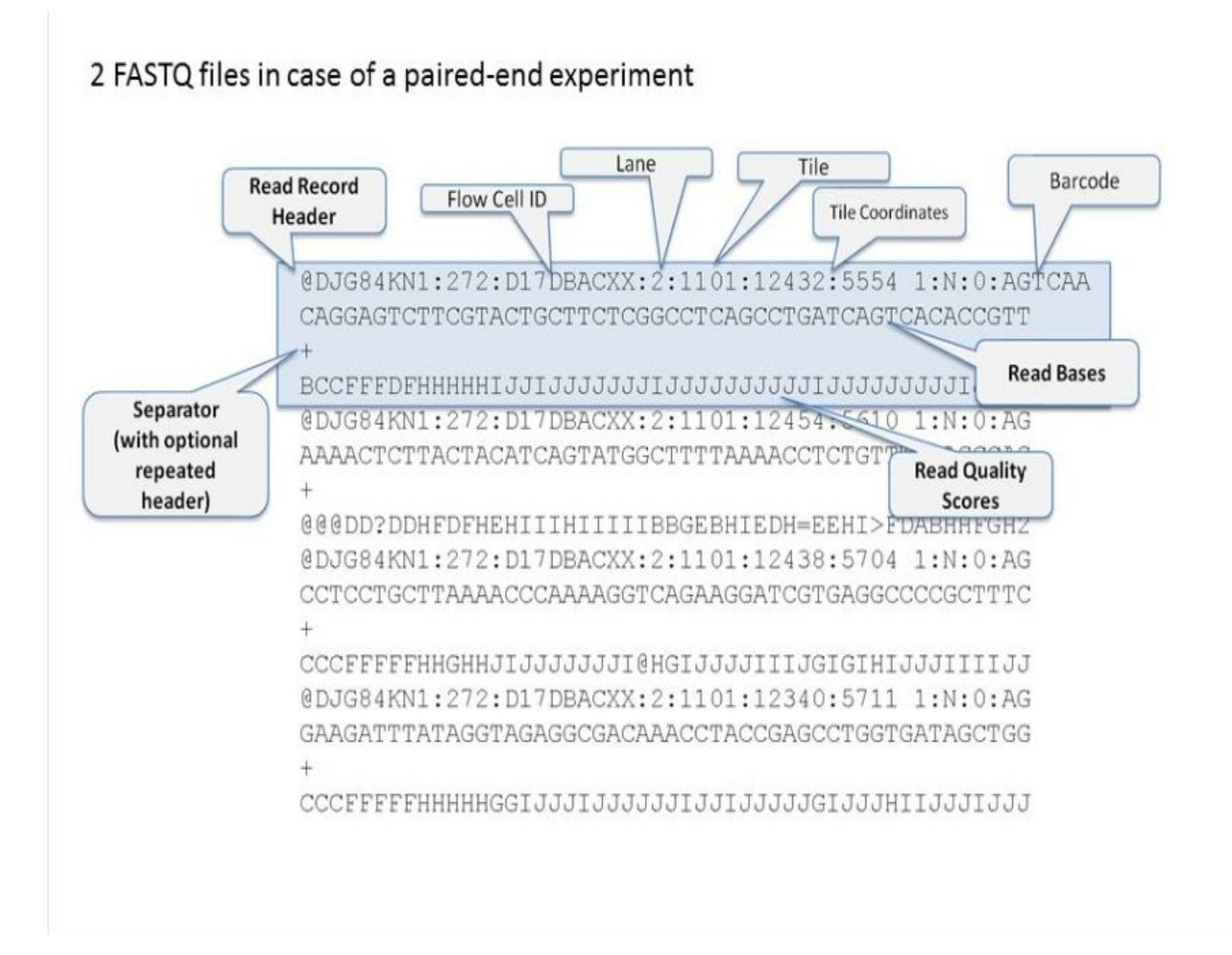

### Lectures (*fastq)*

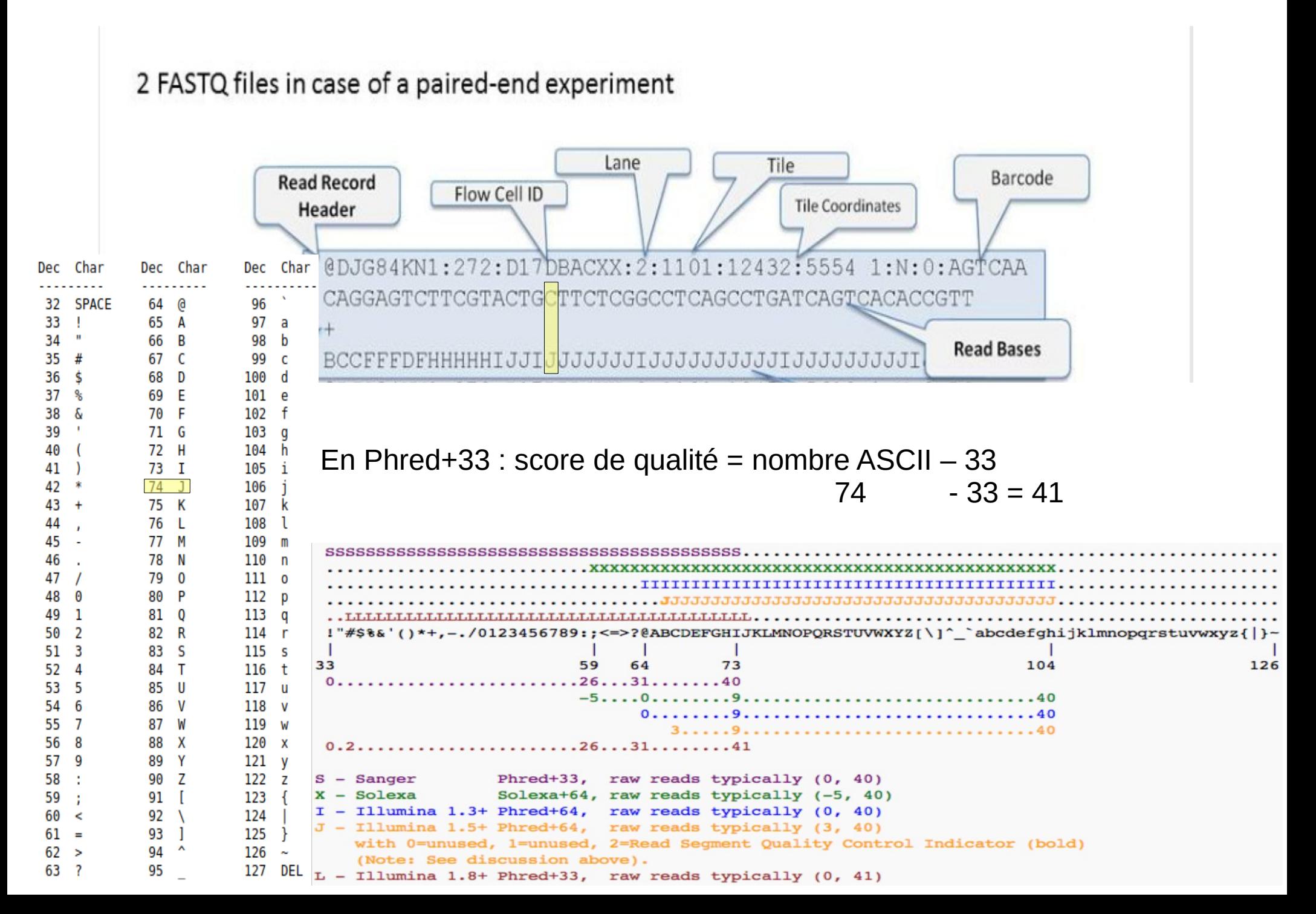

# Lectures (*fastq)*

Score de qualité = Phred Score

- Pour chaque base, mesure la probabilité que la base assignée soit fausse

- Le score d'une base donné (Q) est donné par l'équation suivante :

 $Q = -10log10(p)$ 

p: Probabilité estimée que la base donnée soit fausse

Donc <u>un haut score indique une plus petite probabilité d'erreur</u>.

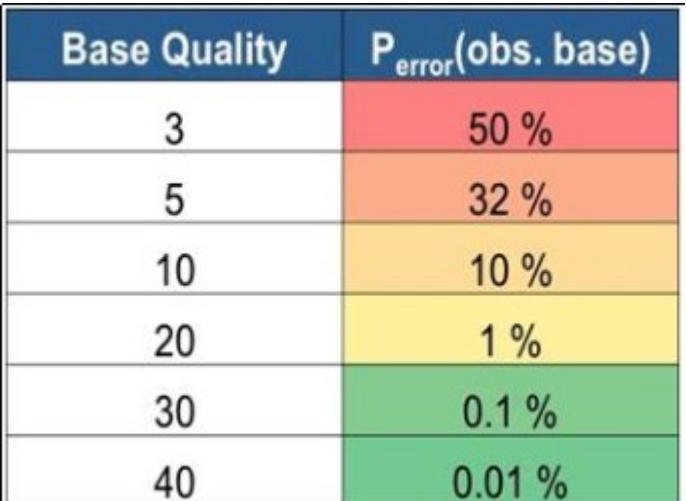

#### Workflow d'analyse RNA-Seq

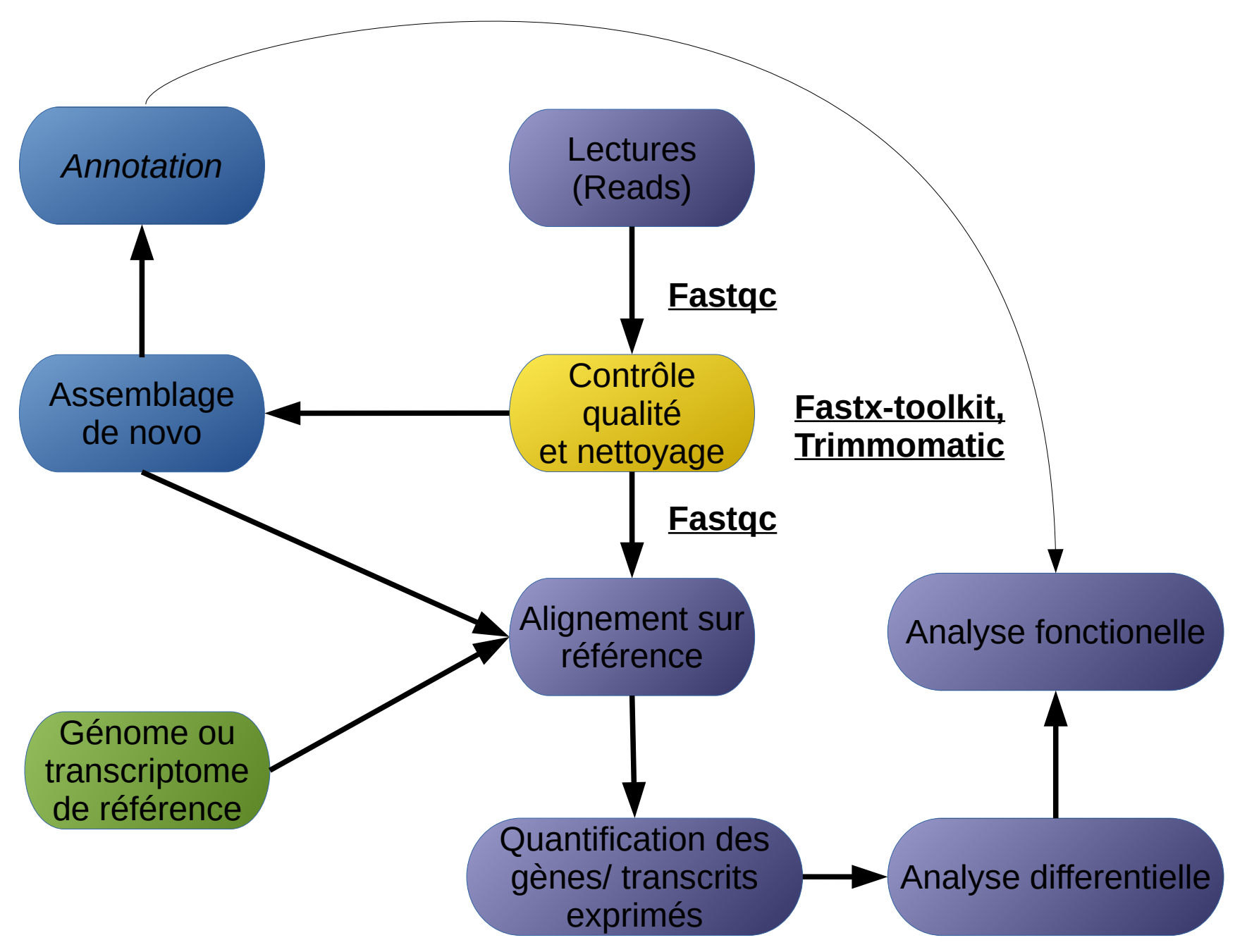

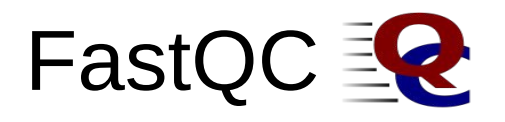

#### <https://www.bioinformatics.babraham.ac.uk/projects/fastqc/>

Ce n'est pas un outil de correction mais un outil de visualisation de la qualité des données génomique.

#### **Summary**

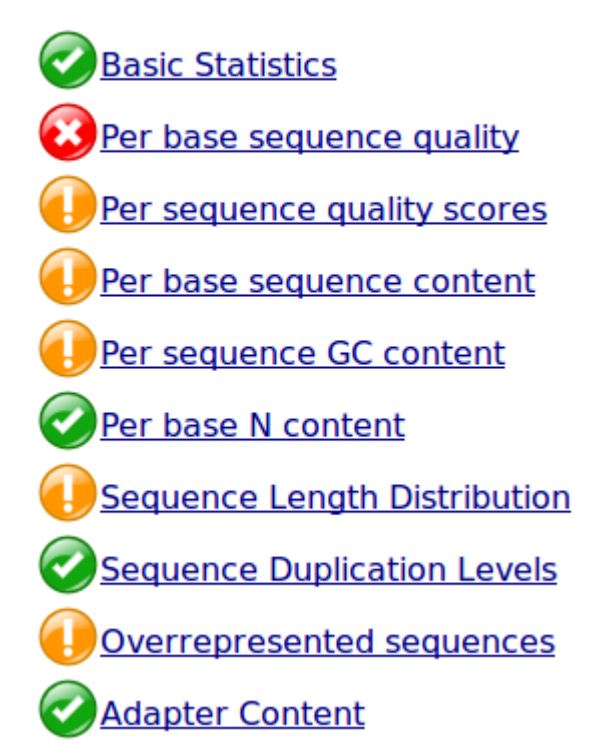

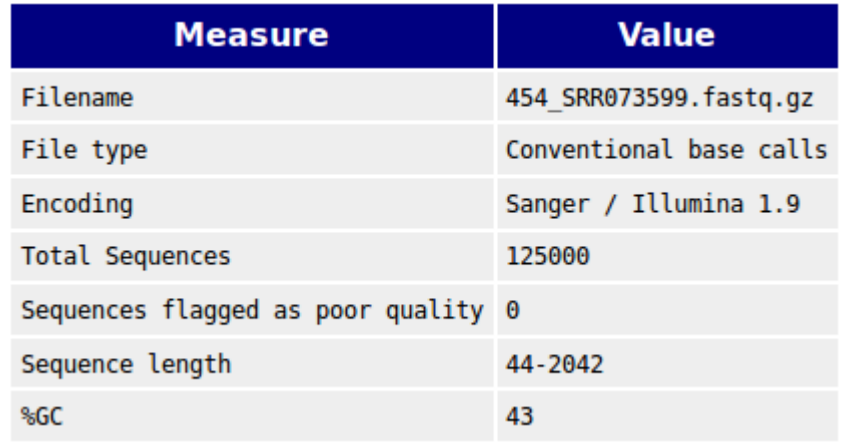

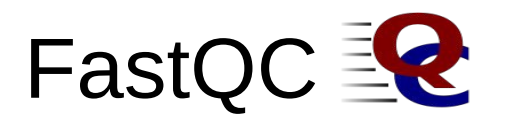

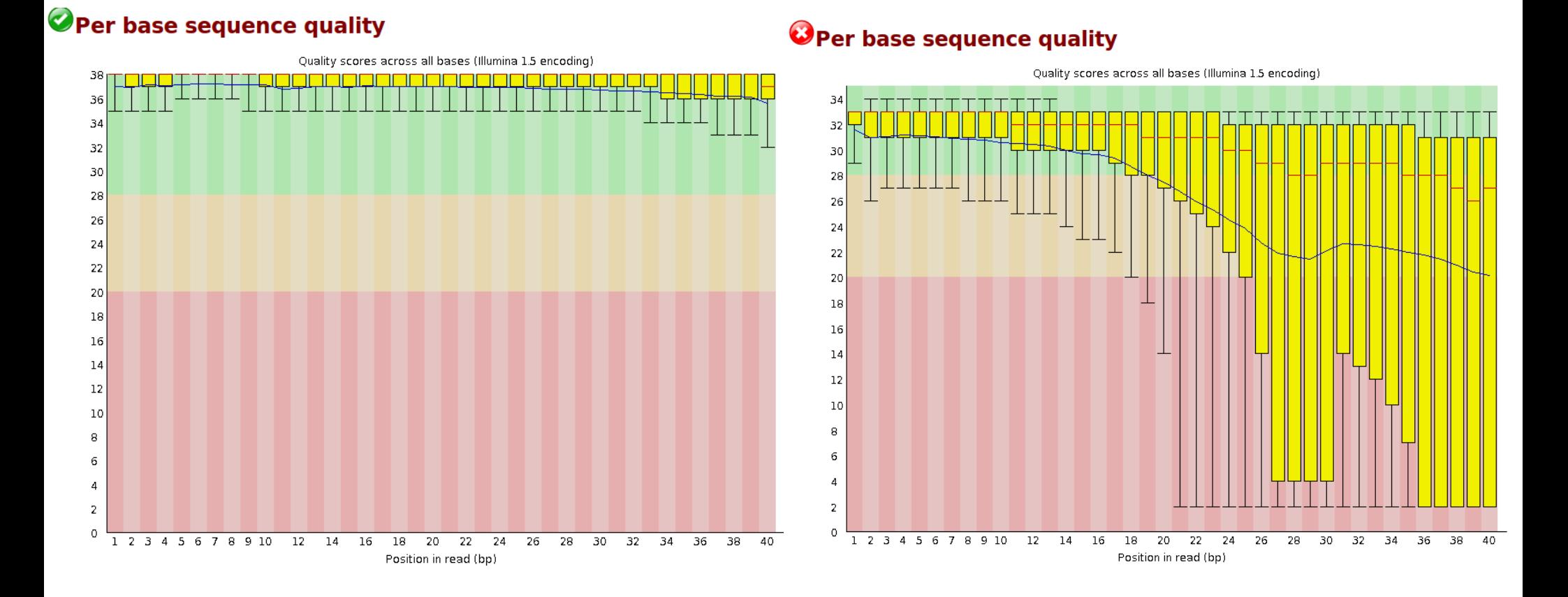

- La ligne rouge centrale correspond a la médiane
- La boxplot jaune represente l'inter-quartile (25-75%)
- Les lignes inférieures et supérieures representent la limite de 10 % et 90 %
- La courbe bleue correspond a la moyenne de la qualité

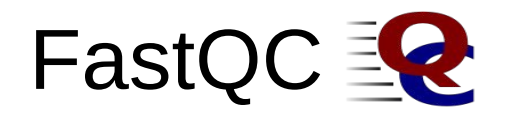

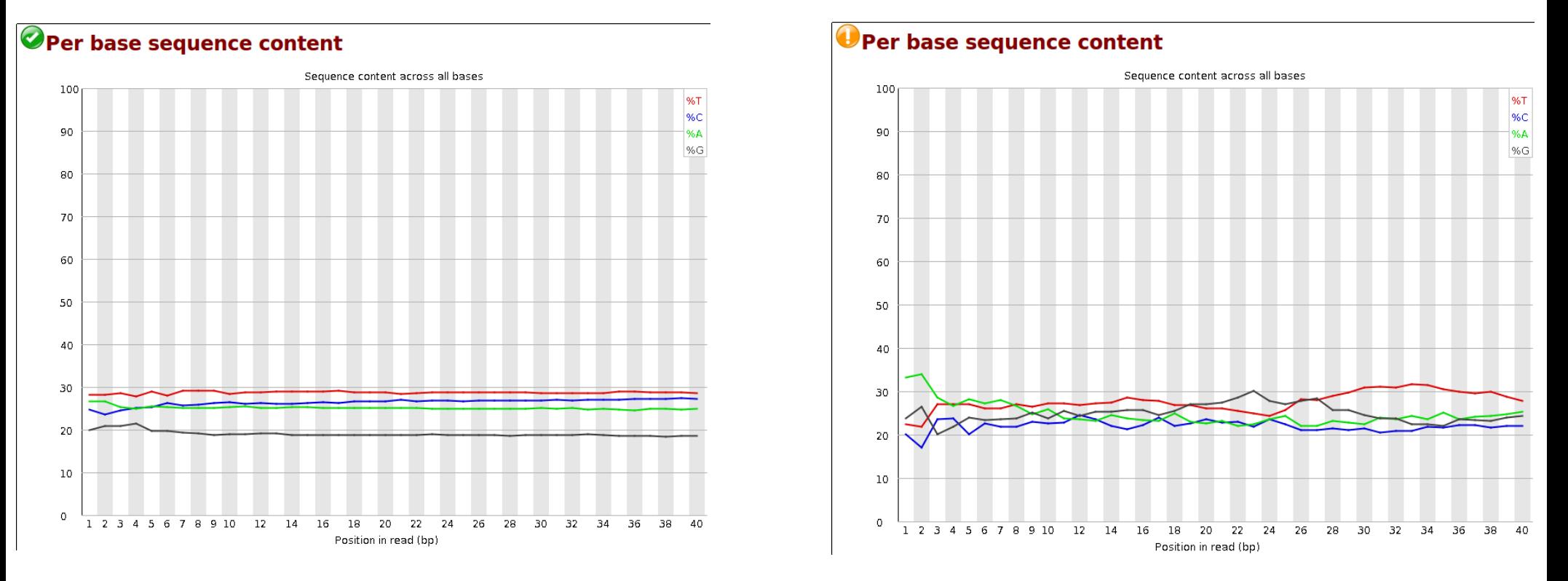

- Indication de la proportion en base (A/T/C/G) par position
- Dans un jeu de données aléatoire, peu de différence entre bases  $\longrightarrow$  lignes quasi-paralleles
- Dans un jeu de données biaisé, différence dans la proportion des bases

Sur-representation d une séquence contaminant le jeu de donnée

#### Biais : random hexamer priming

#### \*Fort biais de composition des 13 premières nucléotides en 5' ○ spécificité de séquence de la polymérase

Published online 14 April 2010

Nucleic Acids Research, 2010, Vol. 38, No. 12 e131 doi:10.1093/nar/gk a224

#### Biases in Illumina transcriptome sequencing caused by random hexamer priming

Kasper D. Hansen<sup>1,\*</sup>, Steven E. Brenner<sup>2</sup> and Sandrine Dudoit<sup>1,3</sup> **ABSTRACT** 

Generation of cDNA using random hexamer priming induces biases in the nucleotide composition at the beginning of transcriptome sequencing reads from the Illumina Genome Analyzer. The bias is independent of organism and laboratory and impacts the uniformity of the reads along the transcriptome. We provide a read count reweighting scheme, based on the nucleotide frequencies of the reads, that mitigates the impact of the bias.

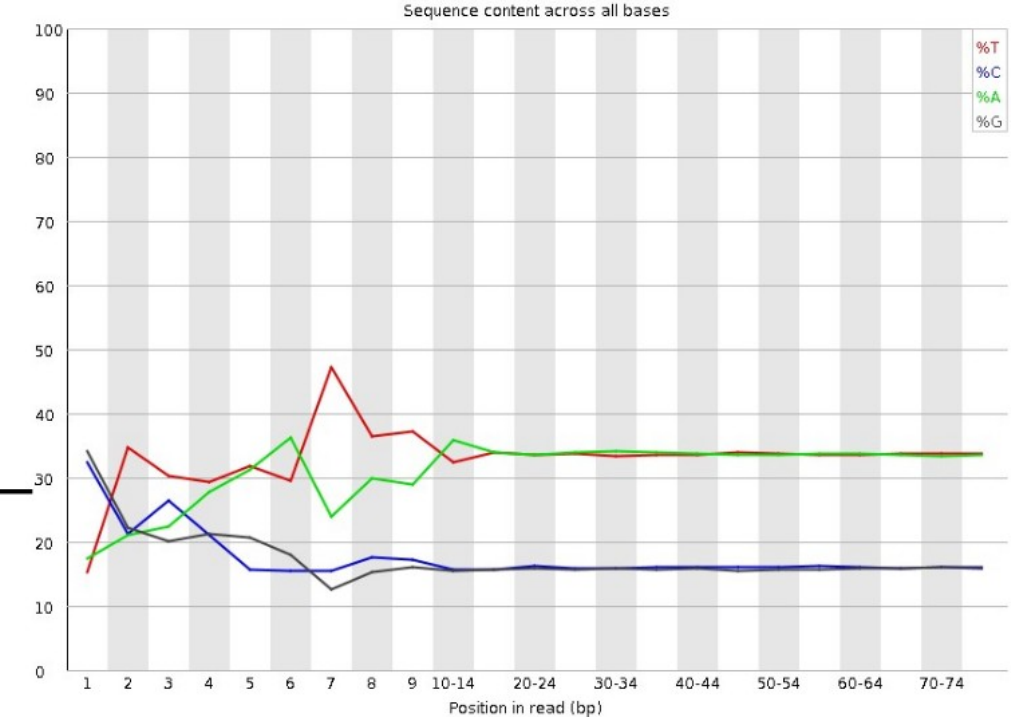

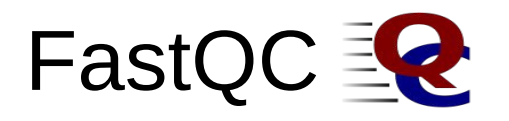

Surpresentation des k-mers

- Permet de repérer les séquences surreprésentées, donner une bonne impression de toute contamination

- vérifier la présence d'adaptateur ou de séquence poly-A (ou poly-T)

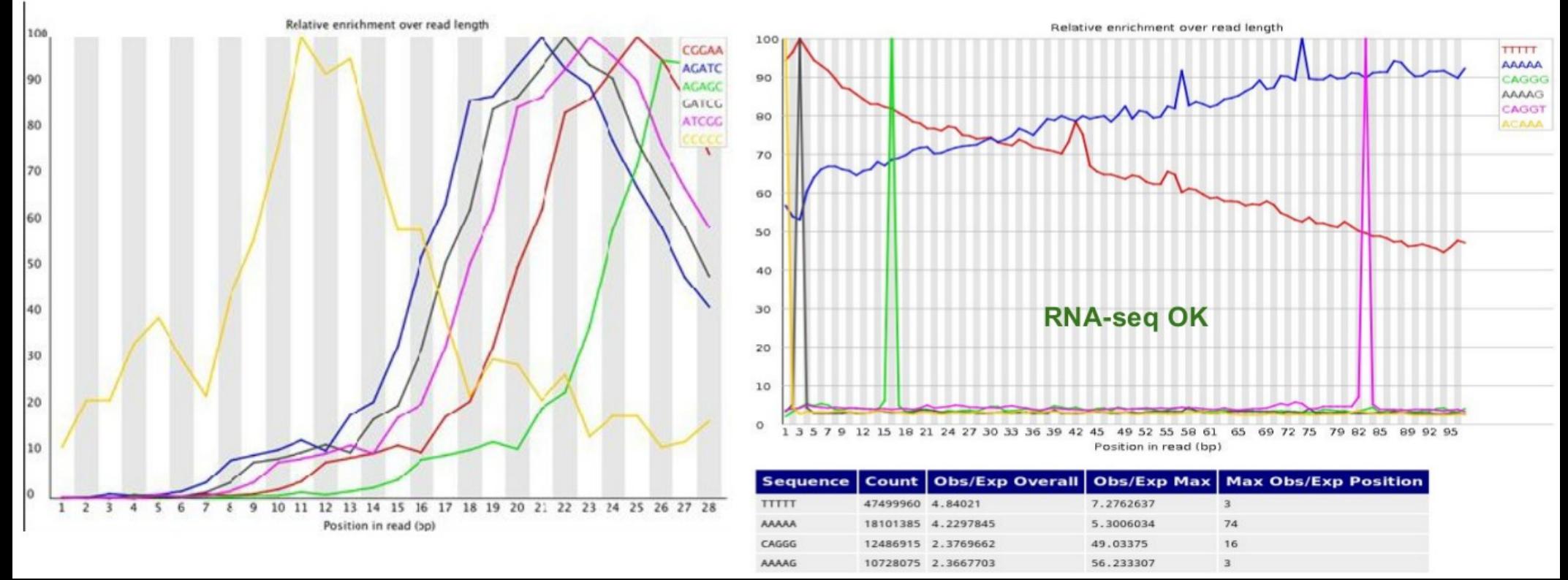

# Nettoyage

But :

Retirer les adaptateurs Eliminer les reads de faibles qualités

Software :

- BBTools <https://jgi.doe.gov/data-and-tools/bbtools/>
- Bignorm <https://git.informatik.uni-kiel.de/axw/Bignorm>
- Centrifuge <https://github.com/DaehwanKimLab/centrifuge>
- cutadapt <https://github.com/marcelm/cutadapt>
- Falco <https://github.com/smithlabcode/falco>
- fastp <https://github.com/OpenGene/fastp>
- FastQC <https://www.bioinformatics.babraham.ac.uk/projects/fastqc/>
- khmer <https://github.com/dib-lab/khmer>
- Kraken2 <https://github.com/DerrickWood/kraken2>
- MultiQC [https://multiqc.info](https://multiqc.info/)
- rCorrector <https://github.com/mourisl/Rcorrector>
- SortMeRNA <https://github.com/biocore/sortmerna> TrimGalore -
- [https://www.bioinformatics.babraham.ac.uk/projects/trim\\_galore/](https://github.com/FelixKrueger/TrimGalore,https://www.bioinformatics.babraham.ac.uk/projects/trim_galore/) Trimmomatic - <https://github.com/usadellab/Trimmomatic>

### Nettoyage

**[Trimmomatic](http://www.usadellab.org/cms/?page=trimmomatic)** est un programme qui effectue une variété de trimming et de filtrage sur les reads (en single-end ou en paired-end), Il requière Java.

http://www.usadellab.org/cms/?page=trimmomatic

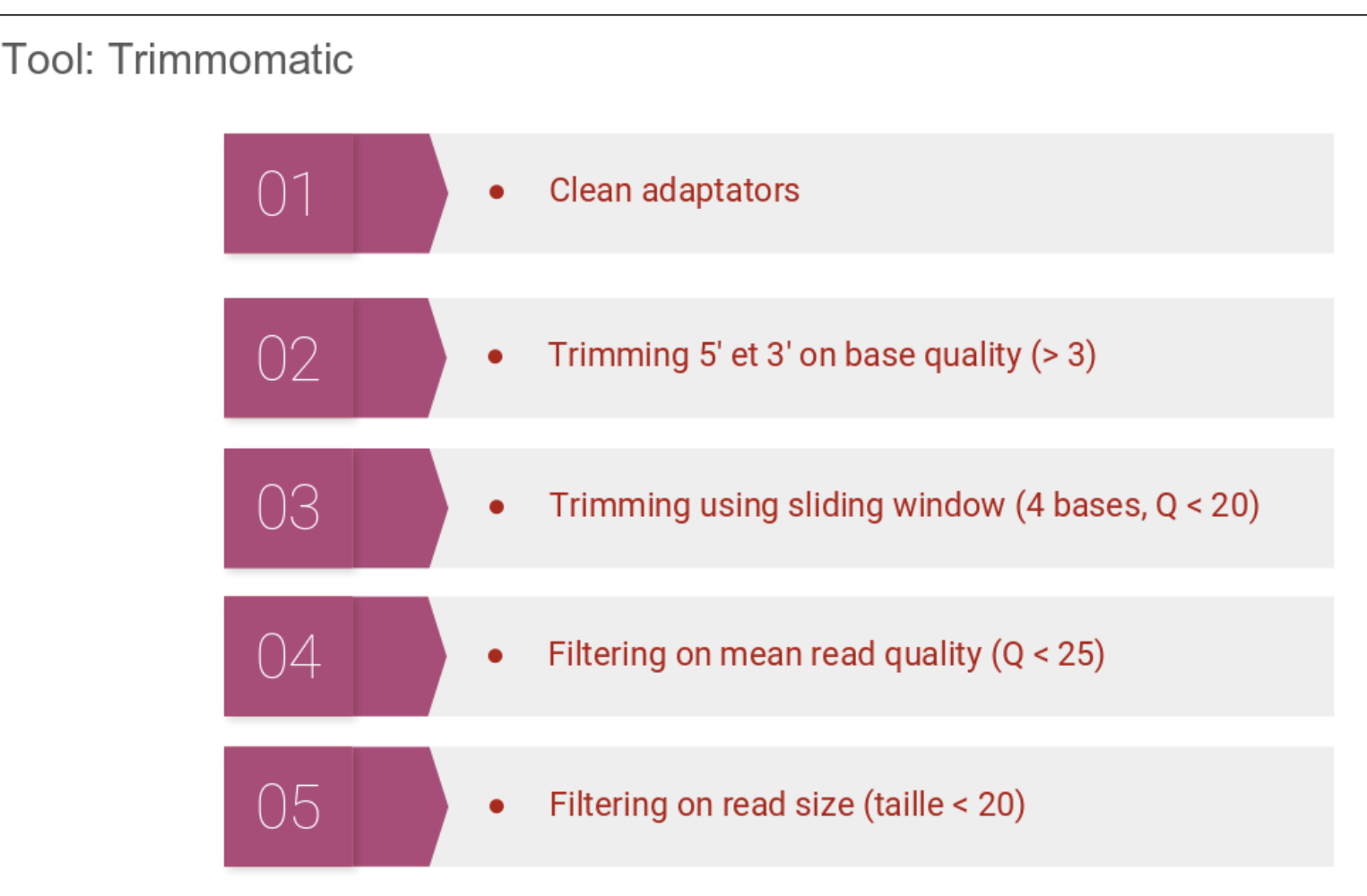

Source : Erwan Core, 5ème Ecole de bioinformatique AVIESAN-IFB 2016 https://www.france-bioinformatique.fr/fr/evenements/EBA2016

Bolger, A. M. and Lohse, M. and Usadel, B. (2014). Trimmomatic: a flexible trimmer for Illumina sequence data. In Bioinformatics, 30 (15), pp. 2114-2120

#### Nettoyage

Cutadapt

- développé en Python
- semi-global alignment algorithm

- détecte et supprime les séquences adaptatrices, les amorces, les queues poly-A et d'autres types de séquences

\$ cutadapt -a ADAPTER-SEQUENCE input.fastq > output.fastq \$ cutadapt -b TGAGACACGCA -b AGGCACACAGGG input.fastq > output.fastq

# Définition d une bonne qualité pour les reads

- Le nombre de reads produites correspondant au nombre attendu
- Pas de contaminations (K-mer de polyA, polyT, adaptateurs …)
- Longueur des reads corrects (100-150 pb)
- Bonne qualité
- Bon alignement (re-séquencage avec génome de référence « propre ») : peu de reads non-alignés

#### Workflow d'analyse RNA-Seq

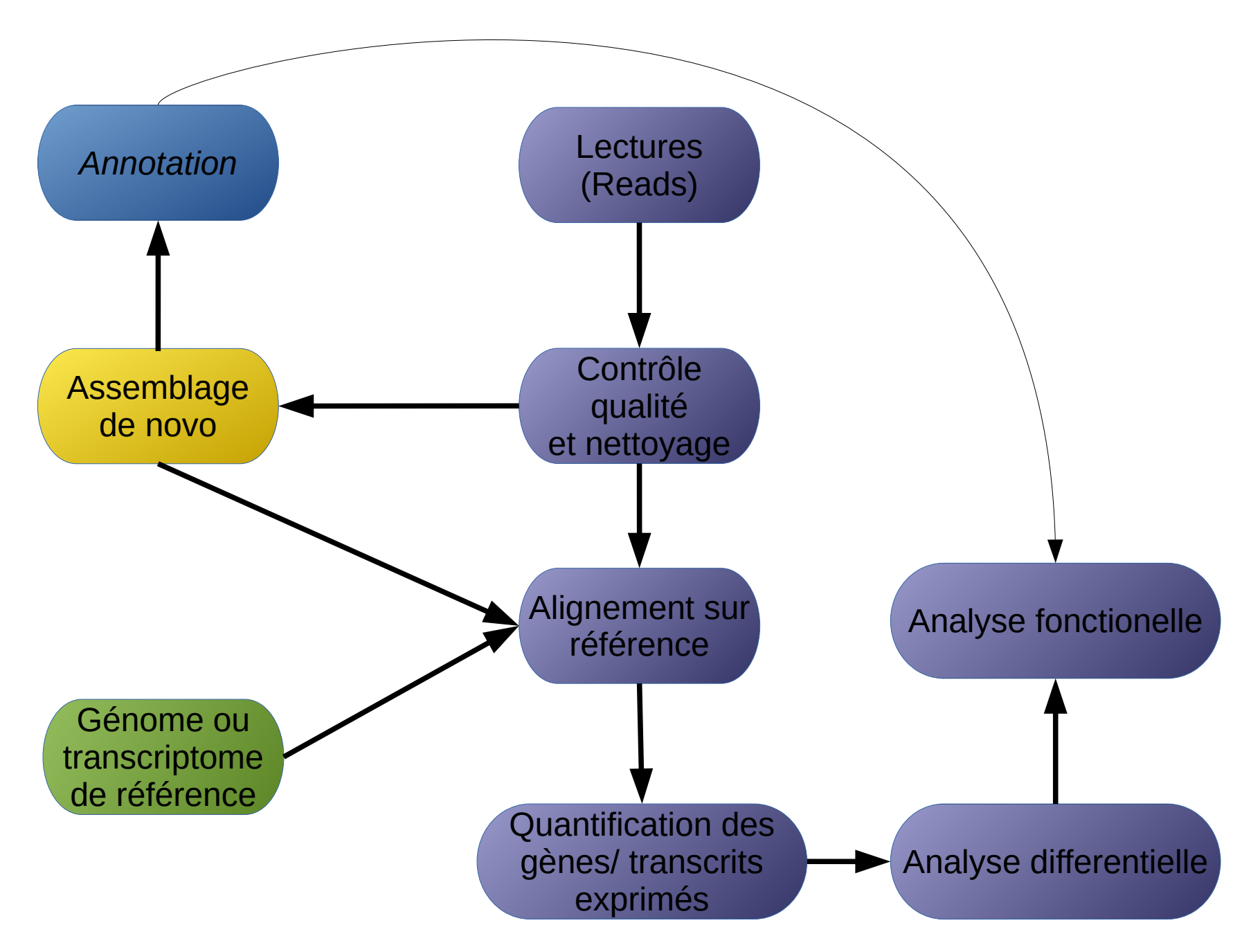

#### Assemblage

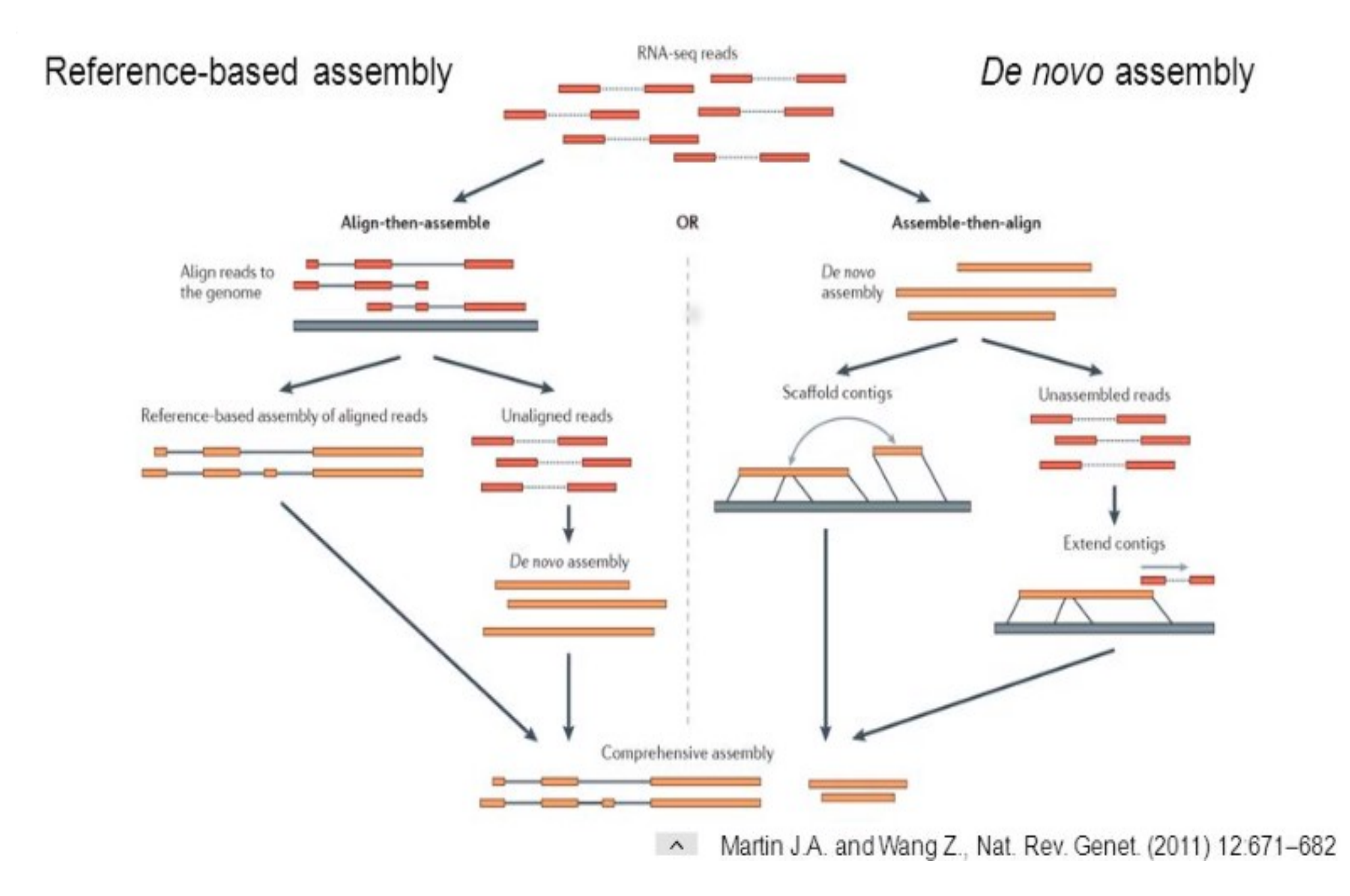

### Assemblage de-novo

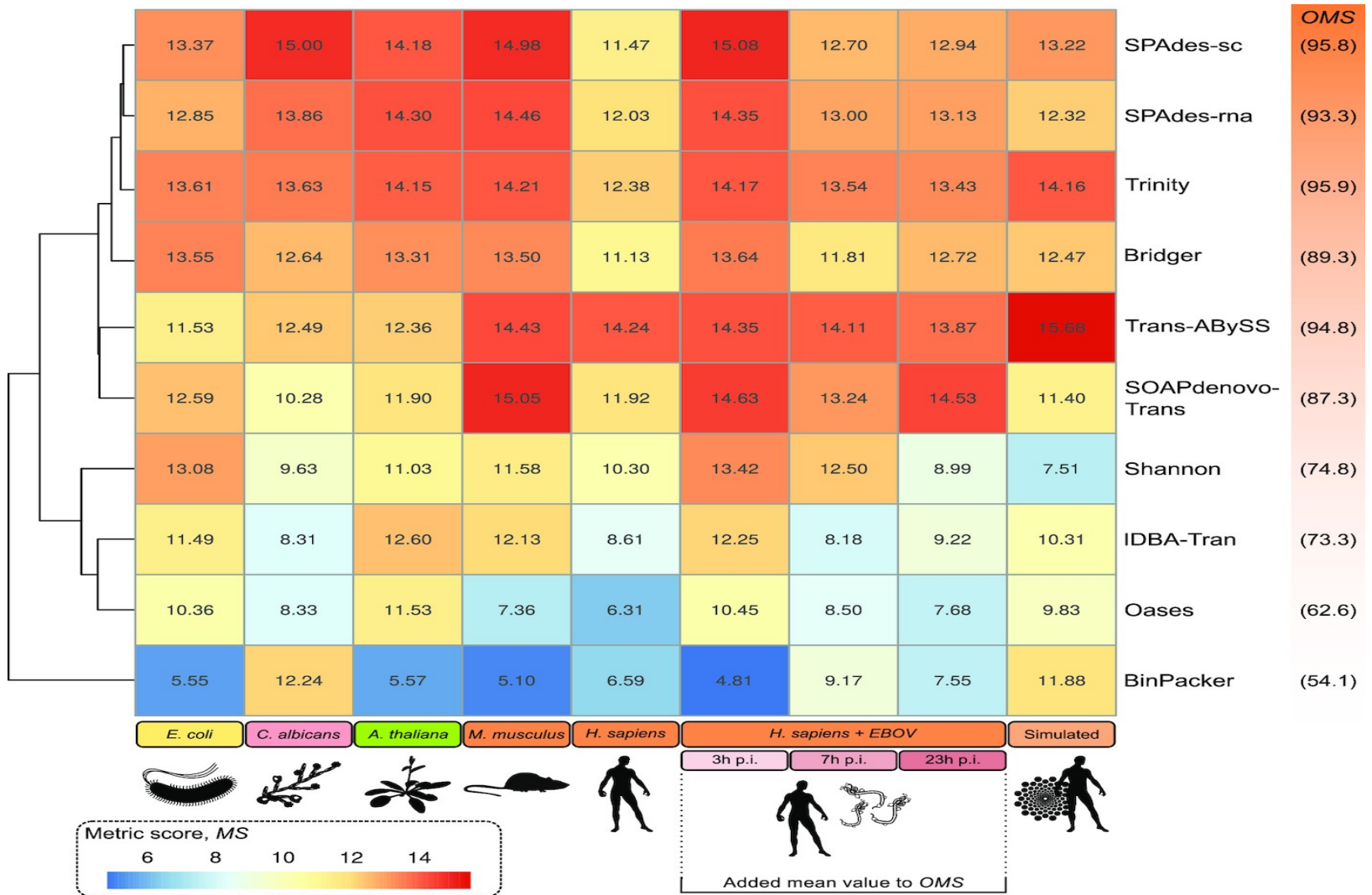

De novo transcriptome assembly: A comprehensive cross-species comparison of short-read RNA-Seq assemblers. Hölzer M, Marz M. Gigascience. 2019 May 1;8(5)

# Assemblage de-novo **Trinity**

- Inchworm :

- coupure des reads en k-mer (Jellyfish)
- reconstruction des isoformes a partir des k-mer
- (gourmand en mémoire vive)
	- resultat : ensemble des contigs

- Chrysalis :

- clusterise les contigs se chevauchant sur une longueur de k-1

- construction d'un graphe de Bruijn pour chaque cluster
- Butterfly :
	- traitement des graphes individuellements
- reconciliation des graphes avec les reads (pairés ou non)
	- resultat : gènes et isoformes

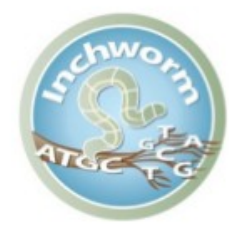

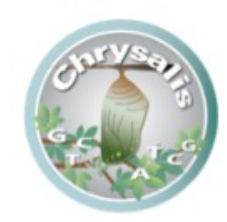

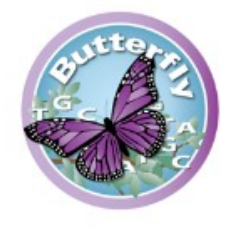

## Assemblage de-novo **Trinity**

Désavantages :

- basée sur une heuristique
- surestimation des transcrits (DRAP)
- gourmand en mémoire vive

Avantages :

- intègre toute les étapes bioinformatiques, du traitement des données brutes RNAseq (trimmomatic, quantification, normalisation, analyse différentielle, annotation)

- choix du k-mer

- nombreux paramètres (sur toutes les étapes de l'assemblage)

### Evaluation de l'assemblage de novo

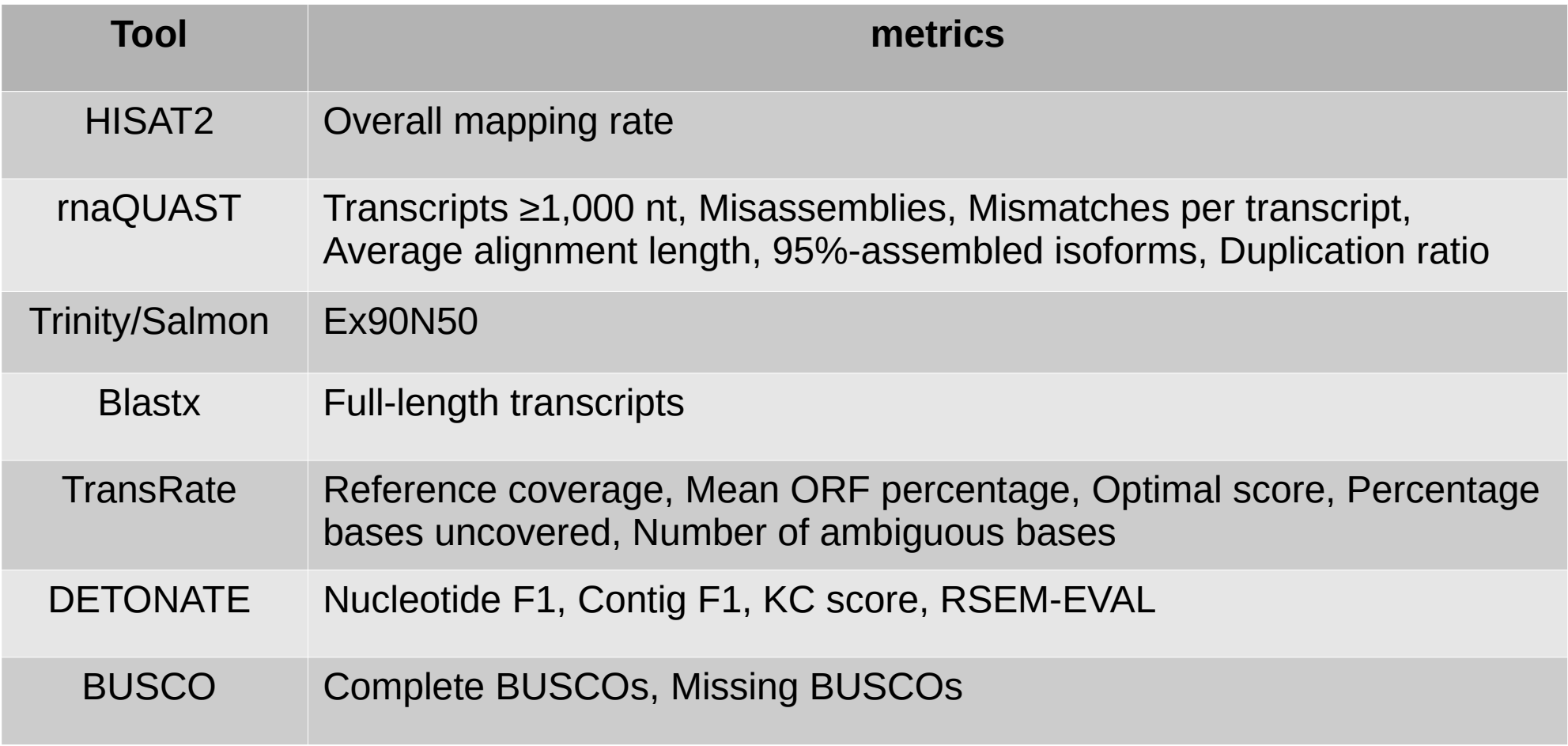

#### Evaluation de l'assemblage de novo : Quast

http://bioinf.spbau.ru/quast

- Nombre de contigs
- Nombre des longs contigs (i.e. > 1000 bp)
- Longueur du plus long contigs
- Longueur total de l'assemblage
- N50 : est la taille du scaffold (ou contig) tel que 50% des bases de l'assemblage sont comprises dans des scaffolds de taille supérieures à cette taille
- L50 : Le nombre minimum X tel que X contigs les plus longs couvrent au moins 50% de l'assemblage

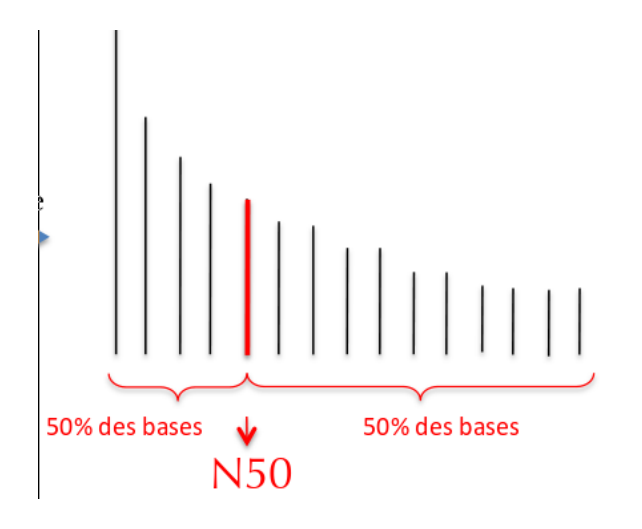

statistics are based on contigs of size > = 500 bg, unless otherwise noted. **Anit Henriet** 

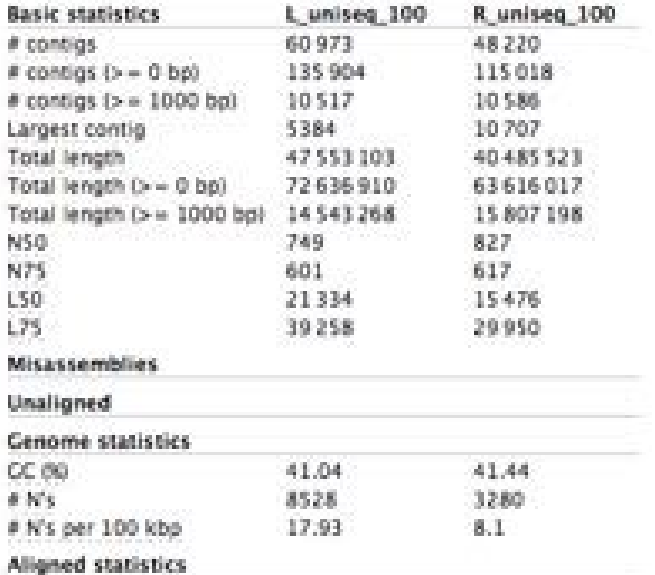

# Evaluation de l'assemblage de novo : BUSCO

BUSCO : Benchmarking Universal Single-Copy Orthologs

- évaluation de l'assemblage des génomes/transcriptomes en comparant les contigs à des séquences conservées simplescopies et universels

- Le processus général de BUSCO est le suivant:
	- tTBLASTn contre des séquences consensus BUSCO.
	- Prévision de la structure des gènes en utilisant Augustus avec les profils de blocs BUSCO.
	- Assignation : "complete", "duplicated", "fragmented", ou "missing" (si il n y a pas de match). **BUSCO Assessment Results**

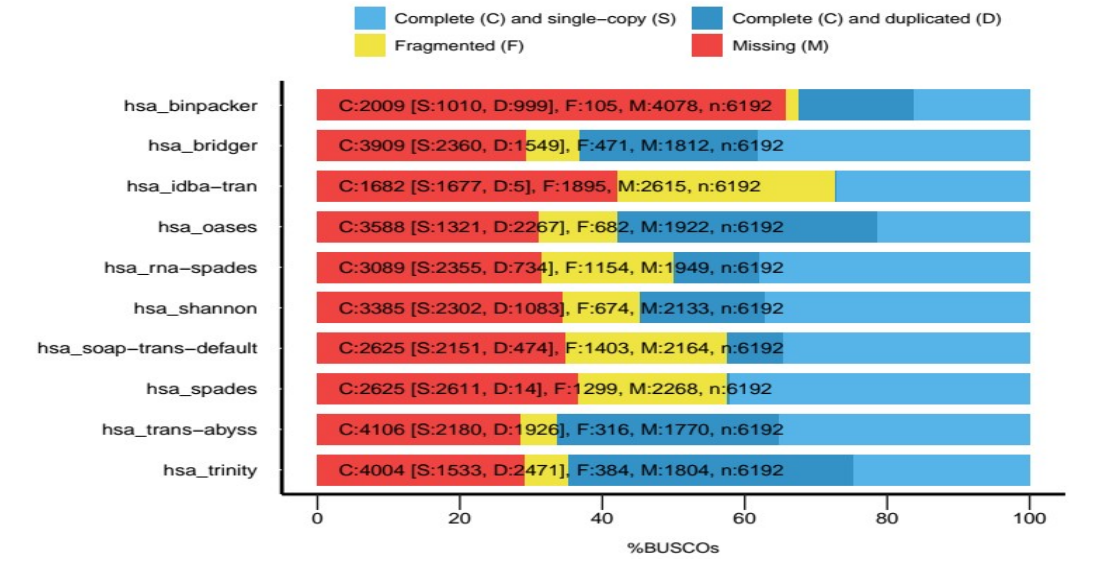

#### Workflow d'analyse RNA-Seq

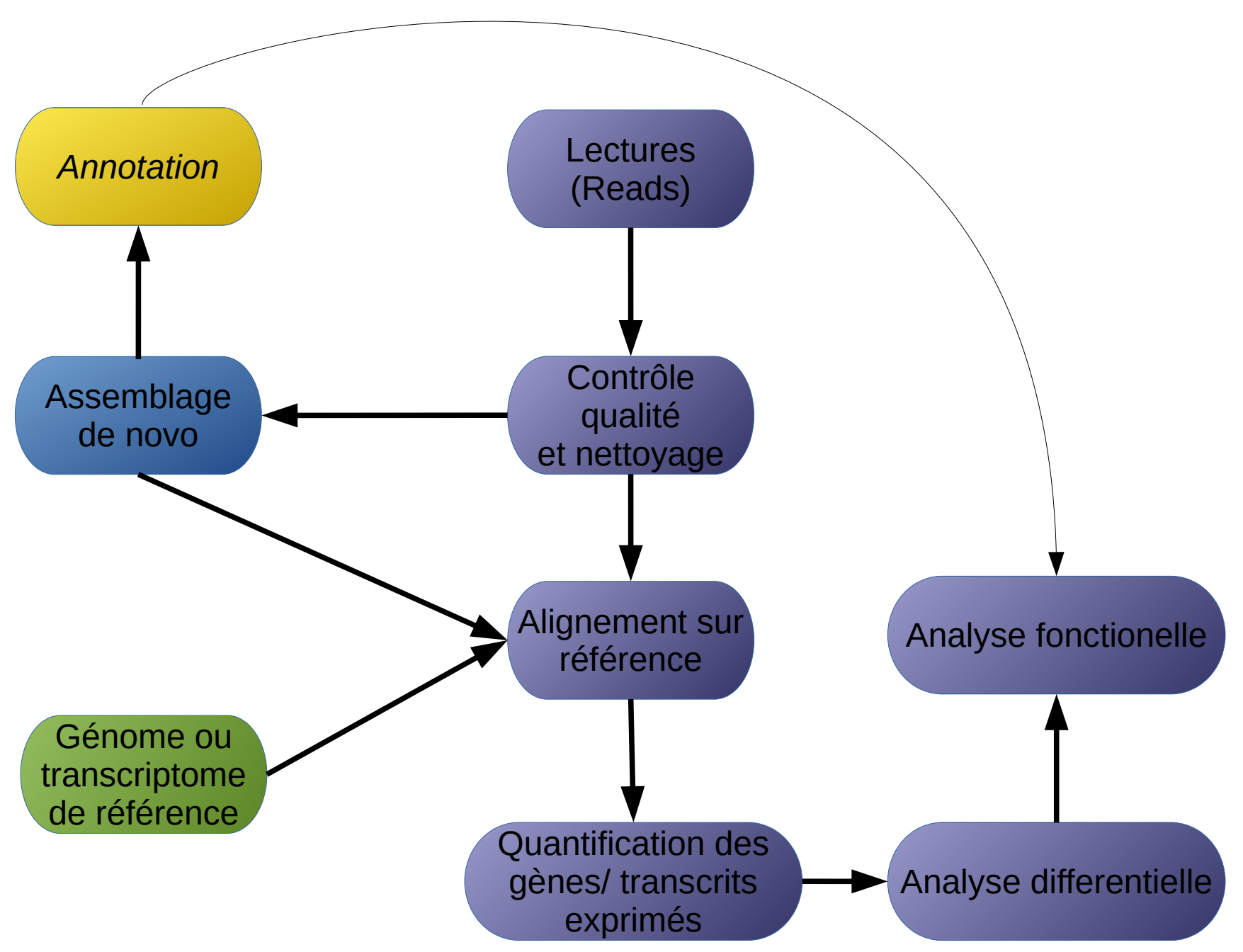

# Annotation fonctionnelle

- Annotation fonctionnelle : attribuer une fonction potentielle à une séquence
- Comment : comparaison à des séquences, dont la fonction biologique est connue ou supposée, disponibles dans les bases de données (ex : nr, nt, swissprot...)
- Programmes :
	- blastn : comparaison à une banque nucléotidique (nt)
	- blastx : comparaison à une banque protéique (nr), traduction de la séquence dans les 6 cadre de lectures et comparaison à la banque

### Classification fonctionnelle

Classification fonctionnelle : attribuer à chaque séquence unique une classe de fonction

L'intérêt est de pouvoir cibler certains gènes dans une classe de fonction particulière. Elle vient en complément de l'annotation.

Comment : utilisation de base de données qui relient à un gène donné d'une espèce donnée une (ou des) classes(s) de fonction particulier(s).

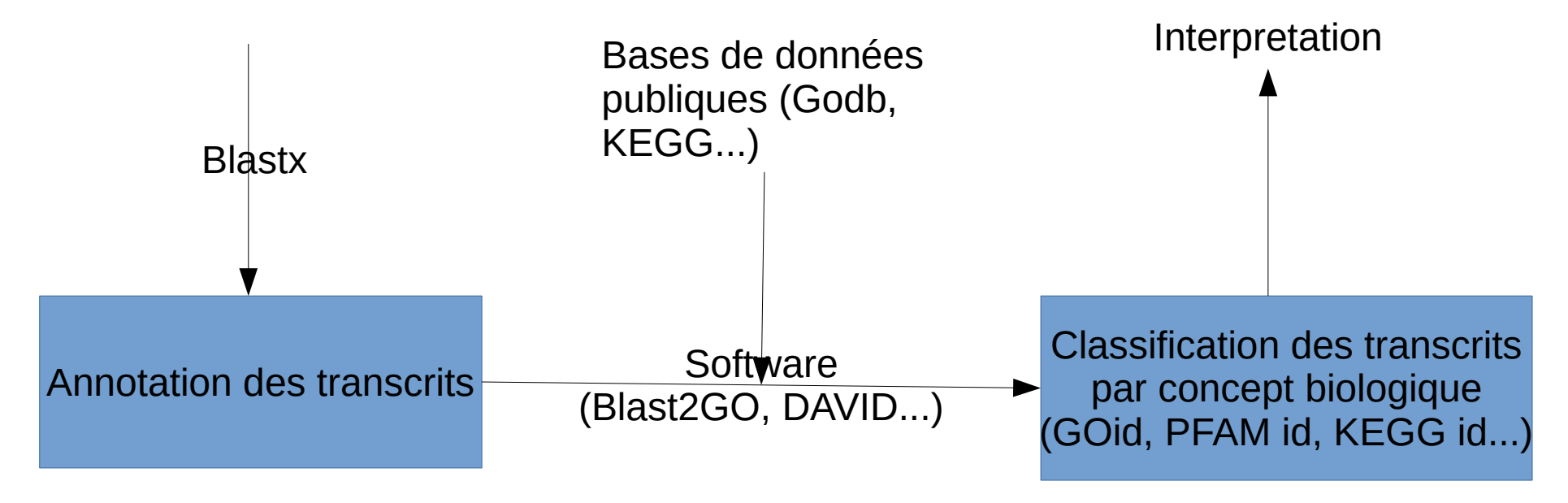

### Classification fonctionnelle

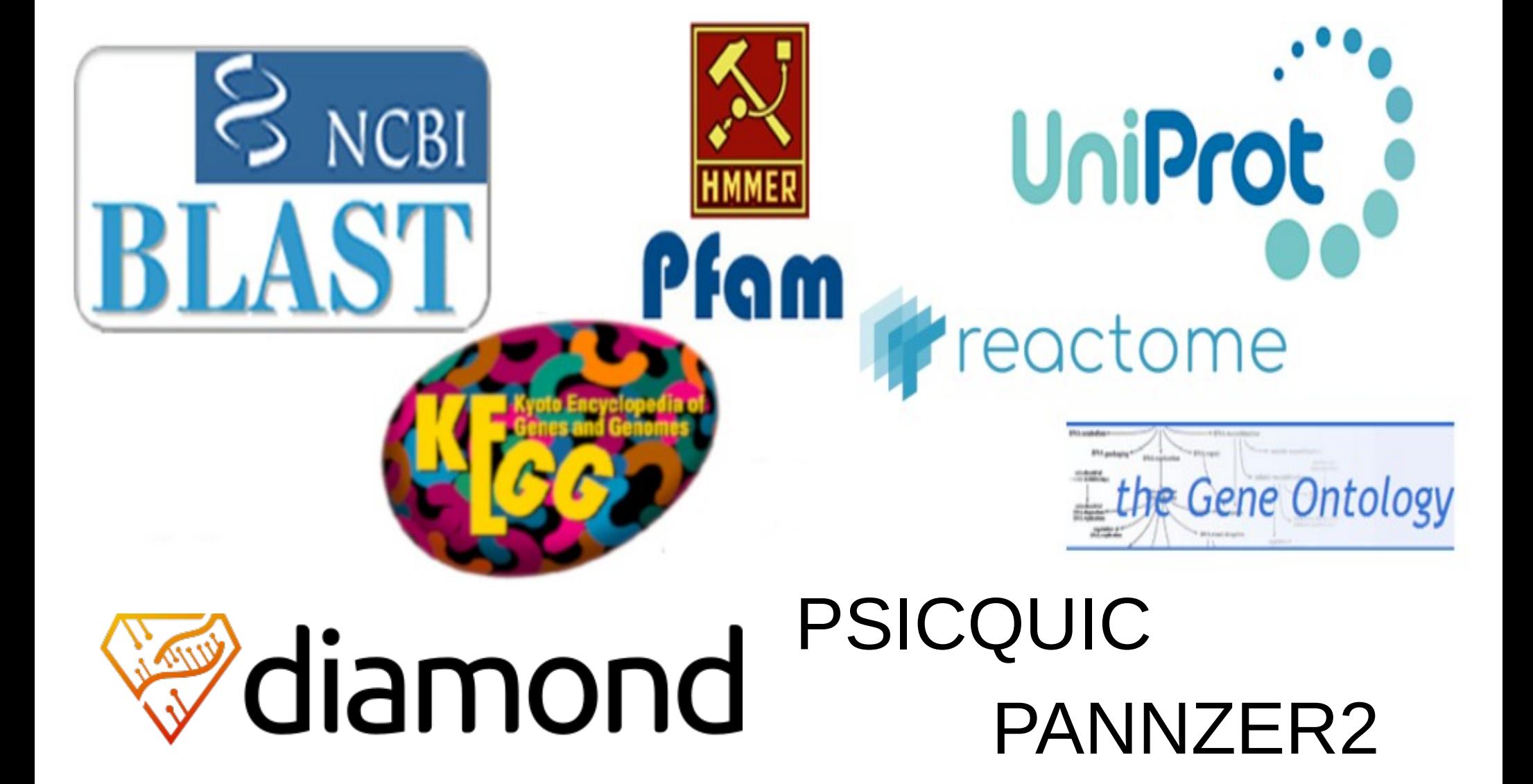

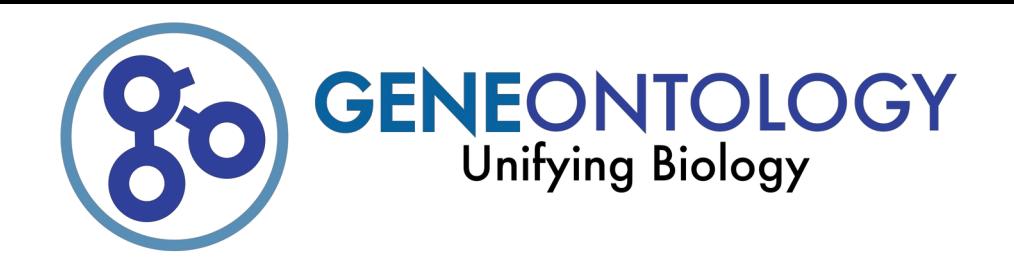

- Le Gene Ontology Consortium est un projet visant à créer une base de données décrivant les organismes de manière commune, permettant aux chercheurs de comparer plus facilement les données entre les espèces
- Les ontologies génétiques classent les informations selon trois niveaux différents:

fonction moléculaire (960900 ids) processus biologique (934523 ids) composant cellulaire (1019136 ids)

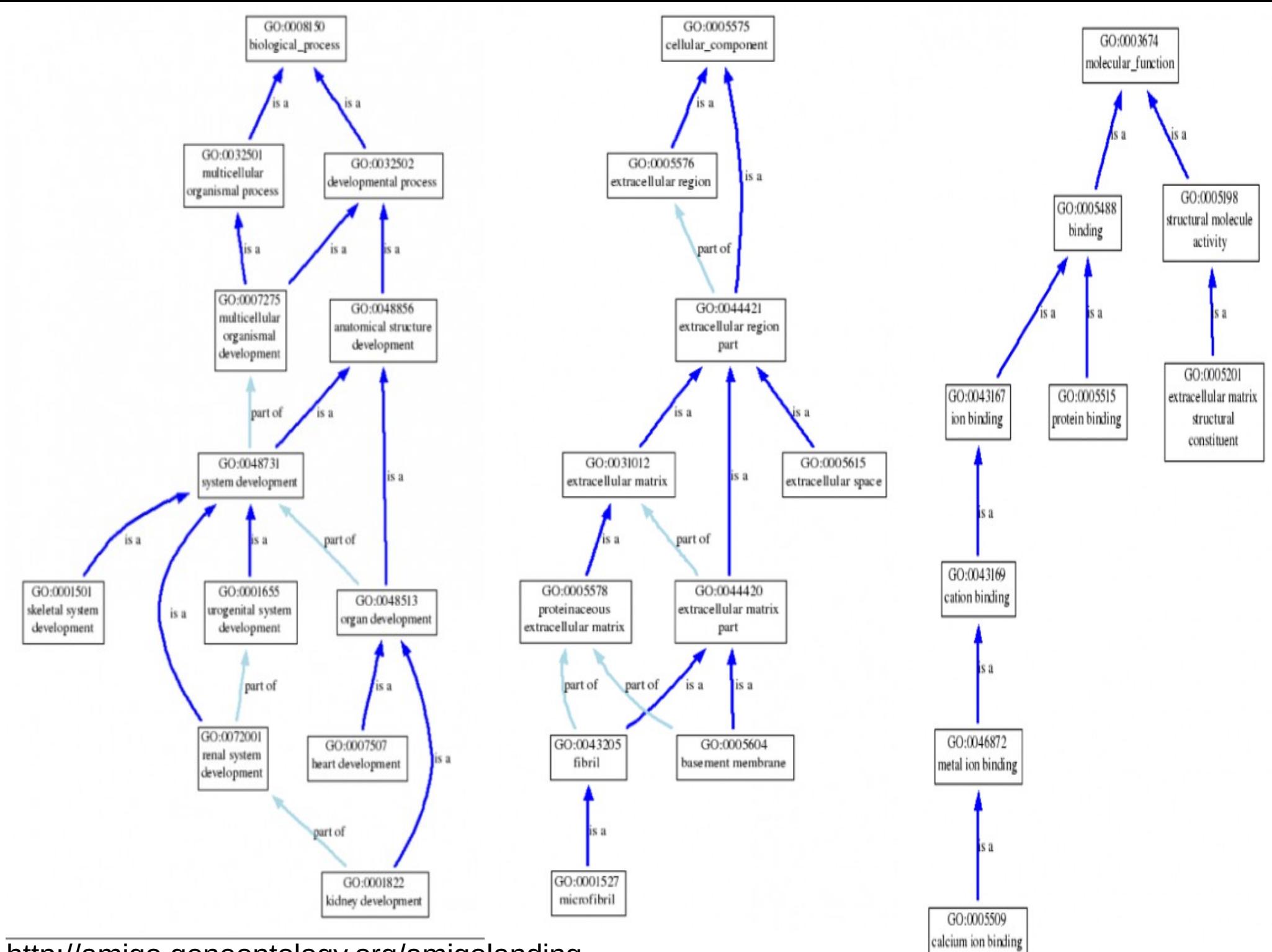

http://amigo.geneontology.org/amigolanding

#### KEGG

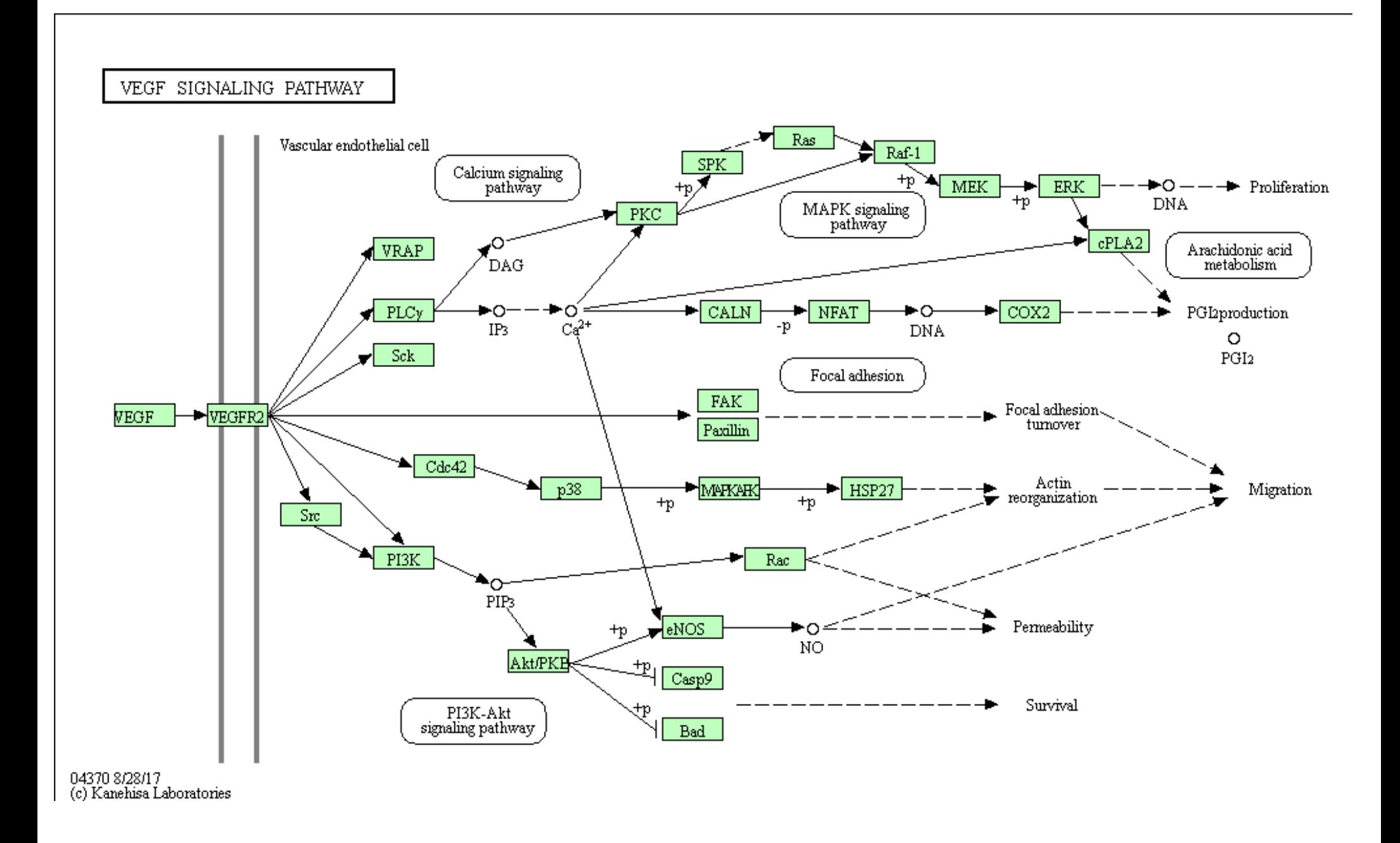

#### Workflow d'analyse RNA-Seq

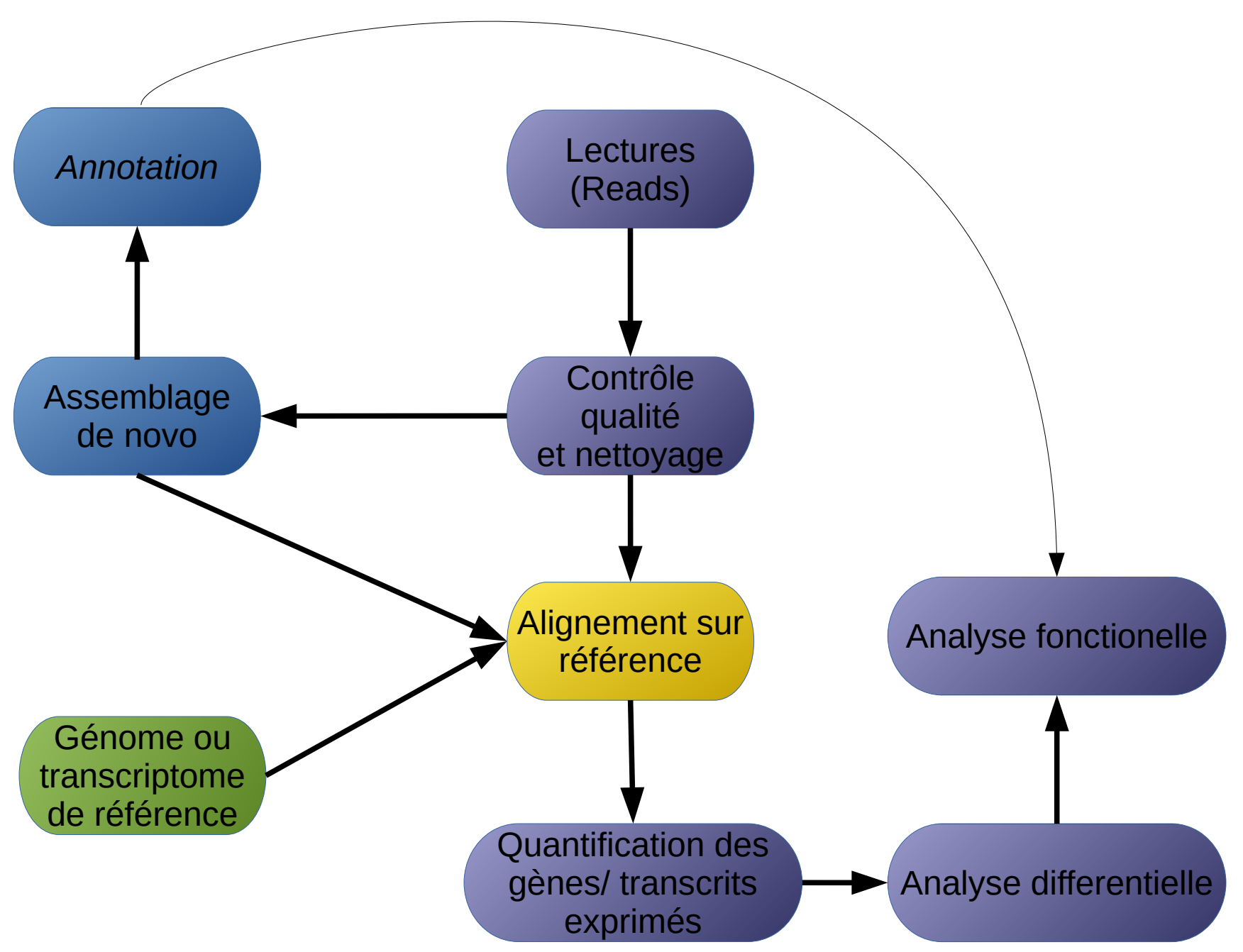

# Définition

Le mapping est la prédiction du locus dont est originaire la lecture.

○ Locus : le résultat est un ensemble de positions génomiques (ex.: chr1:100..150)

○ Mapping ARN ≠ Mapping ADN

Aligner les lectures issues du séquençage de dscDNA (transcrits) sur le génome, en tenant compte de l'épissage alternatif

Être capable d'exploiter les listes des jonctions exons-exons connues, mais également d'en détecter de nouvelles

Tout cela dans un temps raisonnable...

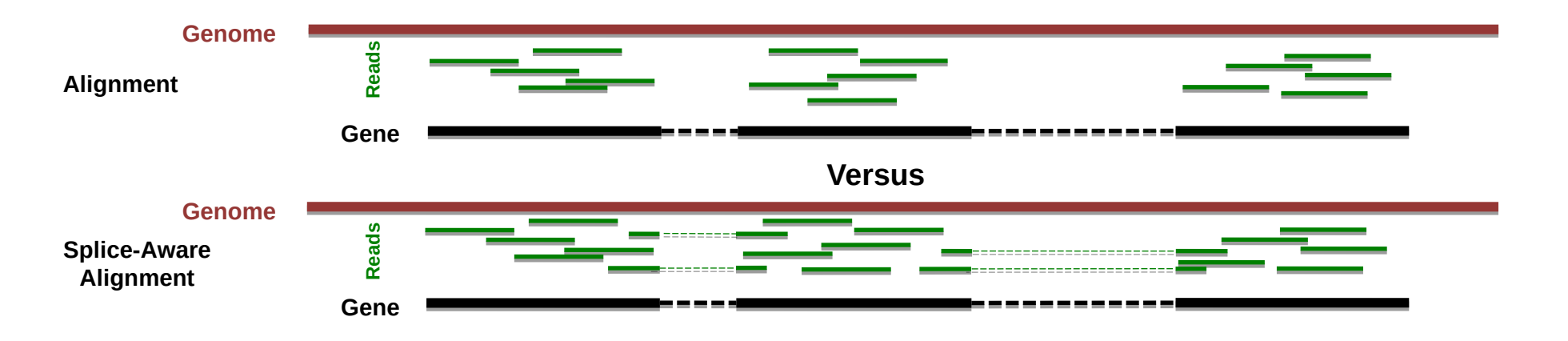

# Choix de l'aligneur

Nous devons aligner les données de séquence sur notre génome d'intérêt

- Si vous alignez les données RNA-Seq sur le génome, choisissez toujours un aligneur considérant l'épissage (sauf si c'est un génome bactérien!)

HiSat2, STAR, MapSplice, SOAPSplice, SpliceMap, GSNAP, HMMSplicer …

- Il existe d'excellents aligneurs disponibles qui ne sont pas sensibles à l'épissages. Ceci est idéal pour les génomes bactériens BWA, Novoalign (not free), Bowtie2, SOAPaligner, HiSat2 ...

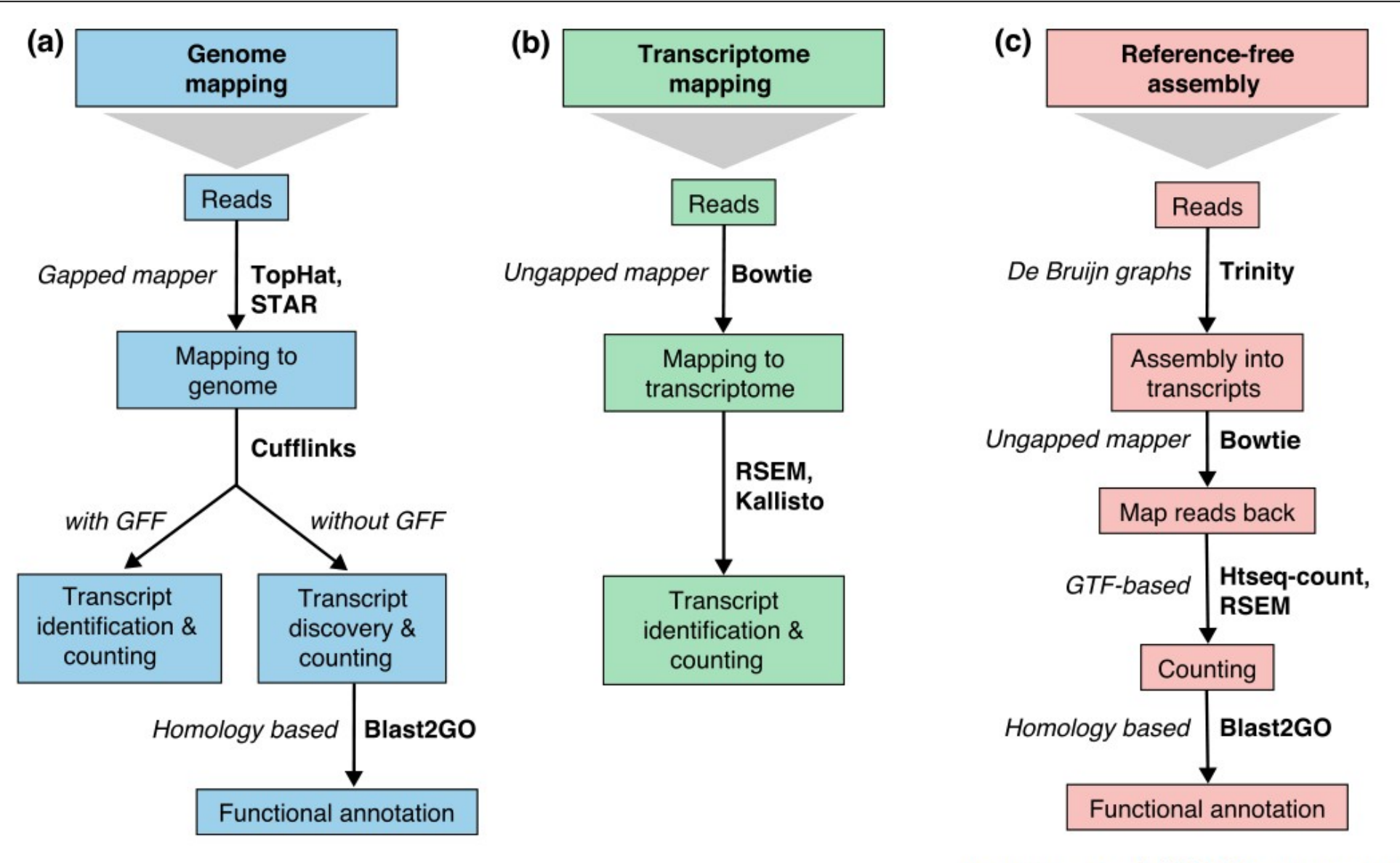

Conesa et al. (2016) Genome Biology

# Choix de l'aligneur

Autres considérations a prendre en compte dans le choix de l aligneur :

- Comportement de l'aligneur par rapport à l'alignement multiple
- Prise en charge d'alignement en paired-end ou single-end
- Le nombre de mismatches qu il autorise entre les reads et la reference
- Prise en charge de long-reads ou short-read ou des reads de tailles différentes

...

# Étapes de mapping

- ❖ Indexation du génome une fois pour toutes
- ❖ Mapping des lectures en utilisant l'index

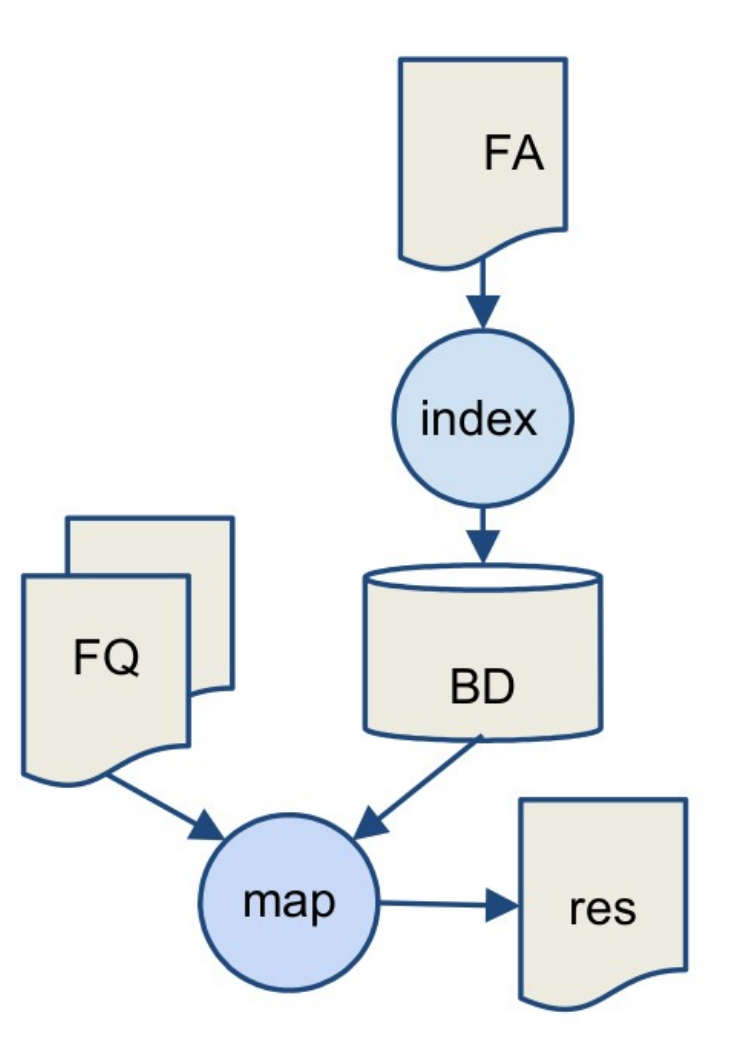

### SAM (Sequence Alignment Map)

Coor 12345678901234 5678901234567890123456789012345 ref AGCATGTTAGATAA\*\*GATAGCTGTGCTAGTAGGCAGTCAGCGCCAT  $+r001/1$ TTAGATAAAGGATA\*CTG  $+<sub>r</sub>002$ aaaAGATAA\*GGATA  $+ r003$ gcctaAGCTAA  $+$ r004 ATAGCT. . . . . . . . . . . . . . . TCAGC  $-r003$ ttagctTAGGC  $-r001/2$ CAGCGGCAT

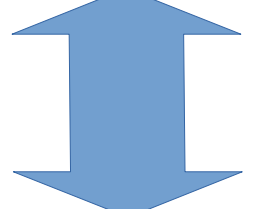

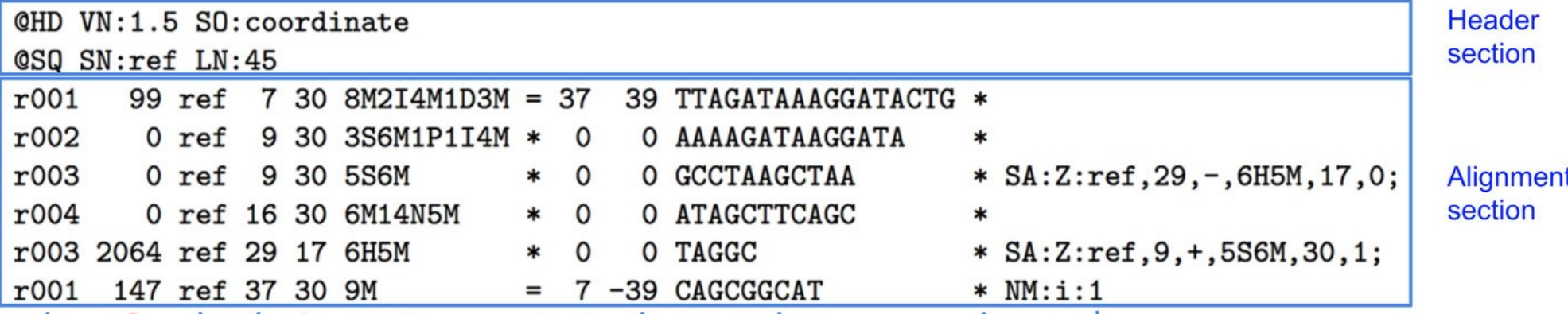

# SAM (Sequence Alignment Map)

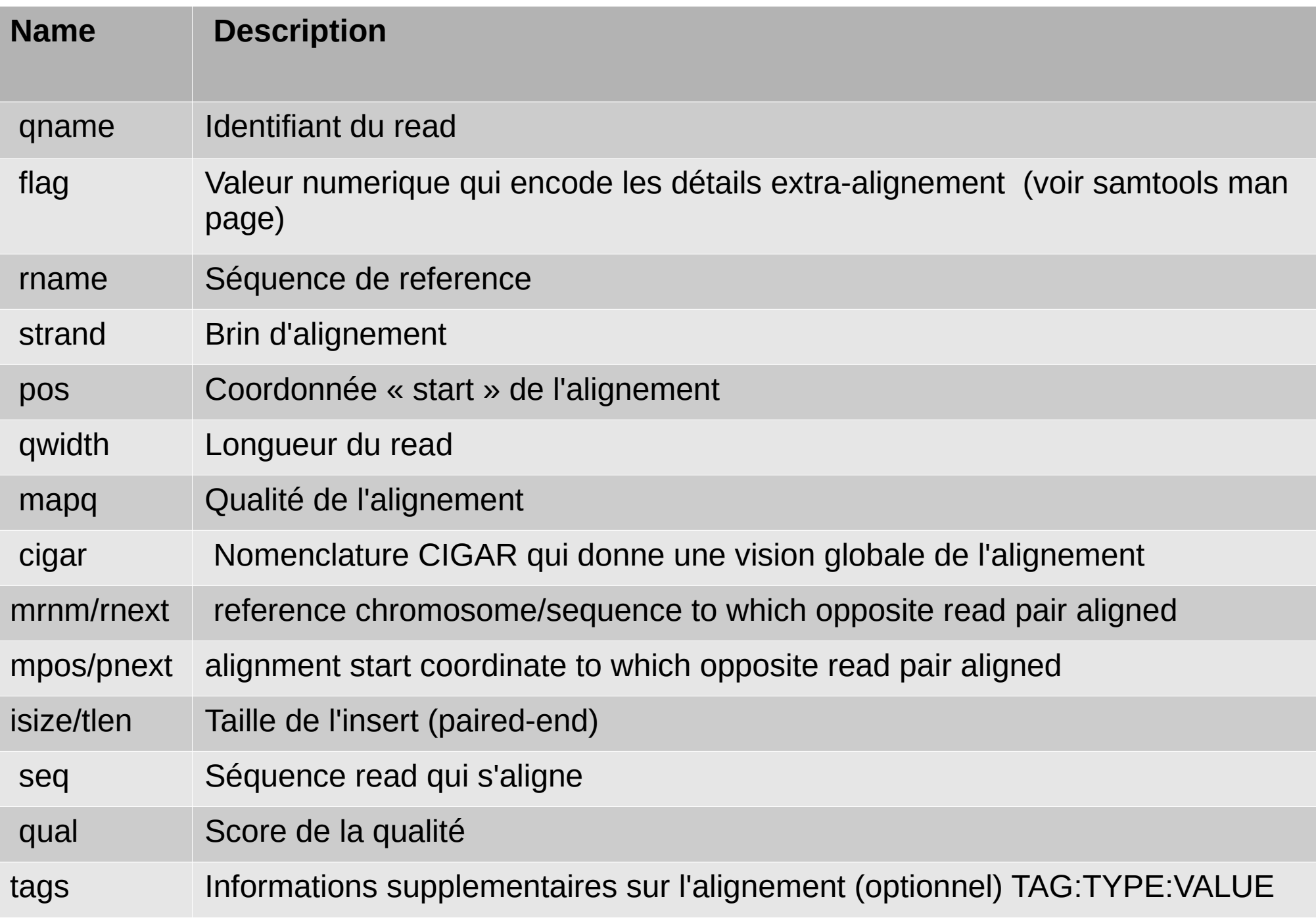

# SAM (CIGAR)

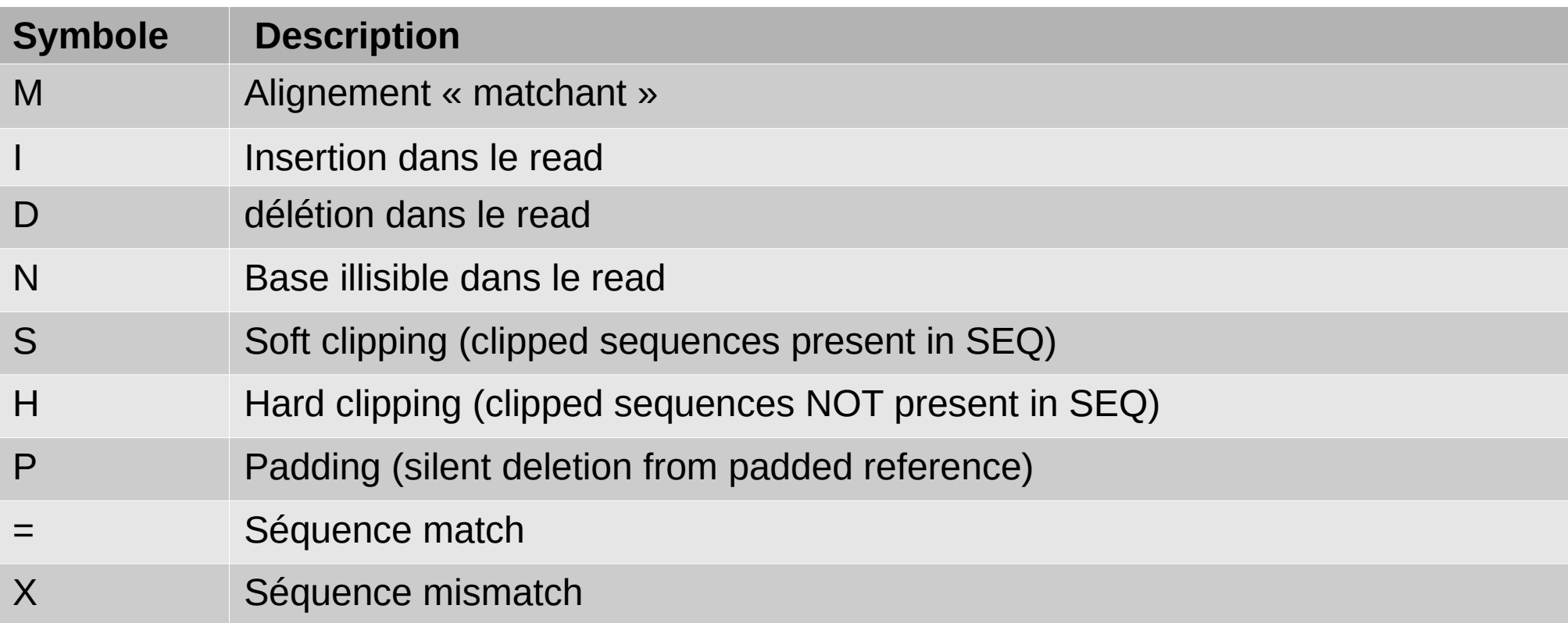

Exemple :

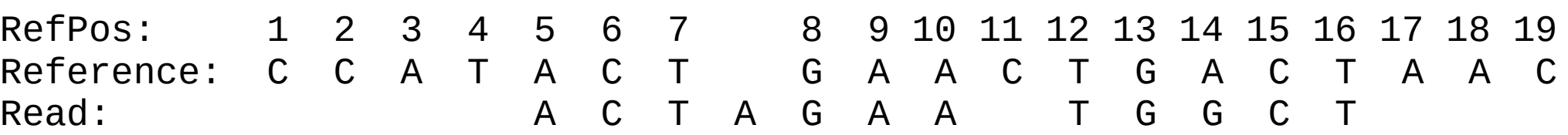

POS: 5 CIGAR: 3M1I3M1D5M

### SAM (Sequence Alignment Map)

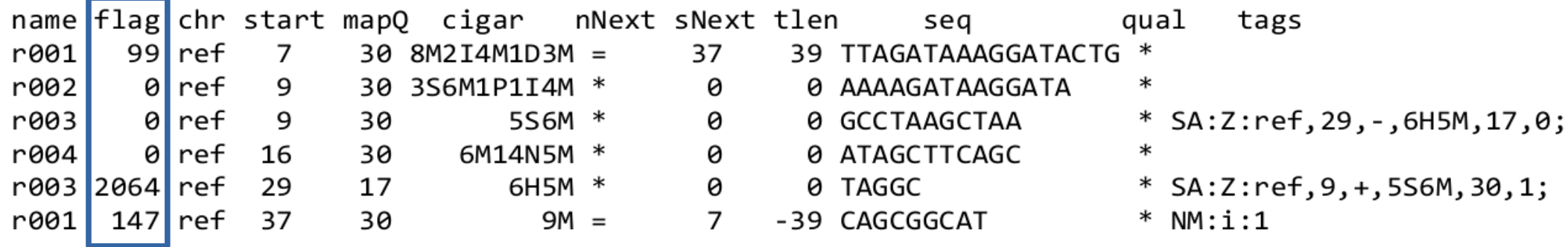

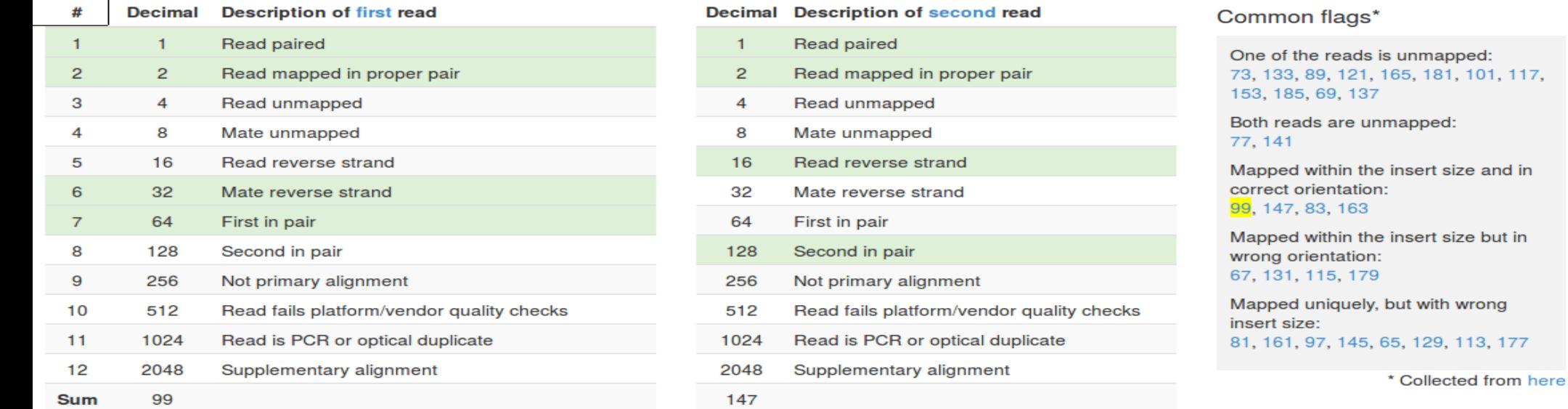

#### http://www.samformat.info/sam-format-flag

where the property of the control of the control of the control of the control of the control of the control of

BAM (Binary Alignment/Map)

BAM (Binary Alignment/Map) format:

- version compressée et binarisée de SAM
- samtools: reading, writing, and manipulating BAM Files
- la plupart des outils exploitant les fichiers bam, requière des bam triés et indexés

SAM *SAMTOOLS* BAM

Autres formats : CRAM

# Visualisation des alignements via IGV

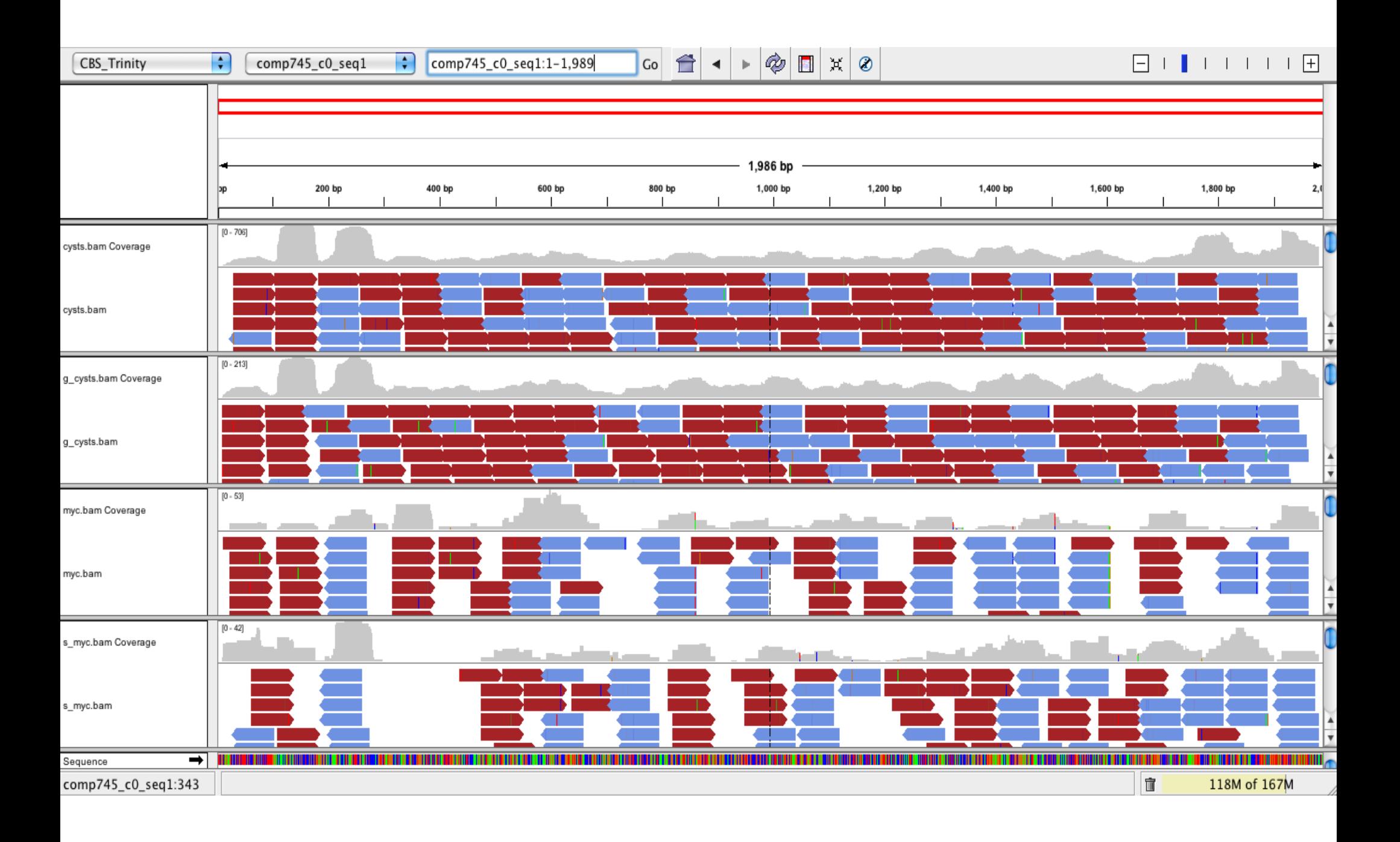